# Jak pracovat s jazykem R

Jan Koláček, Kateřina Konečná

# Obsah

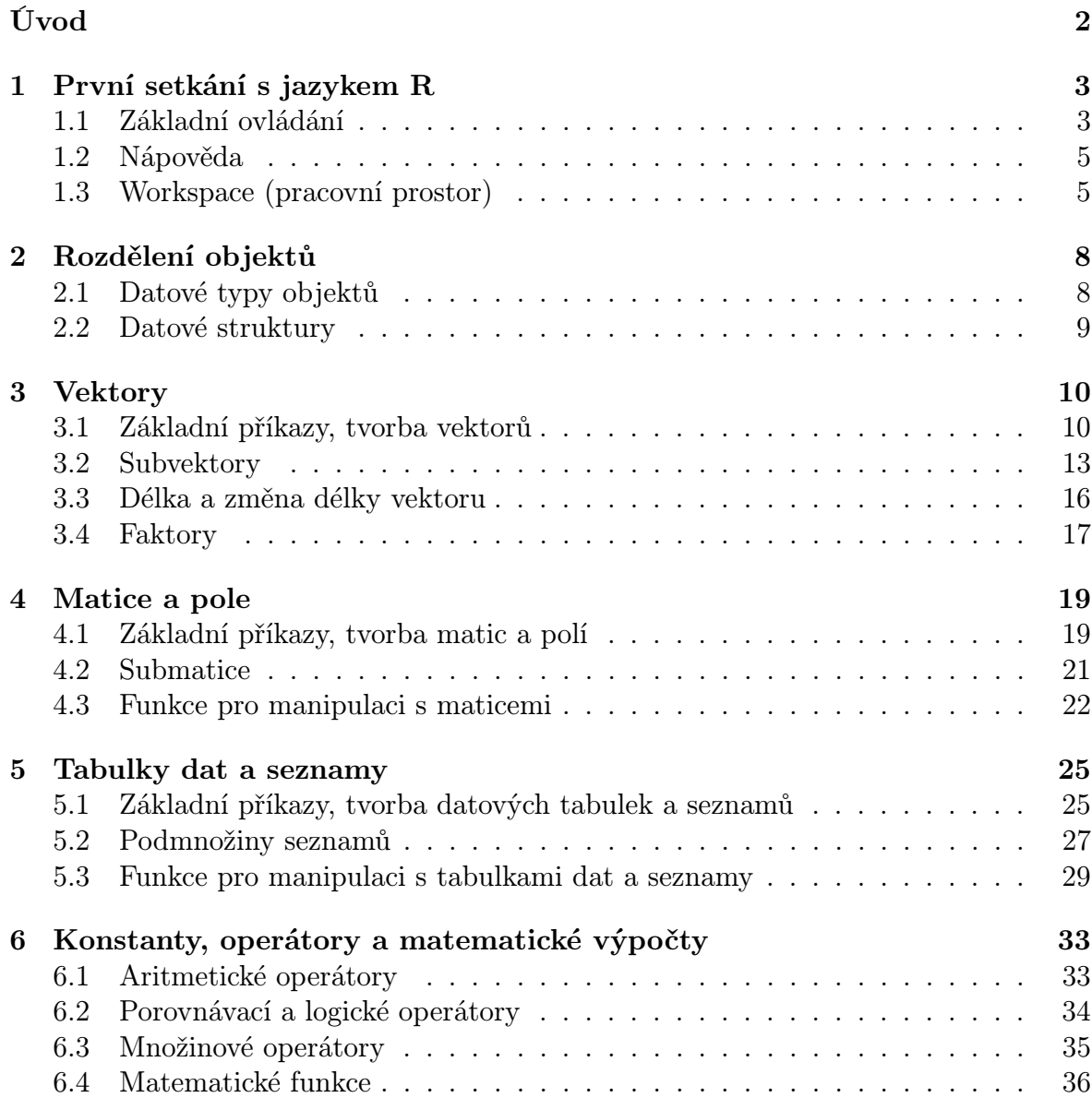

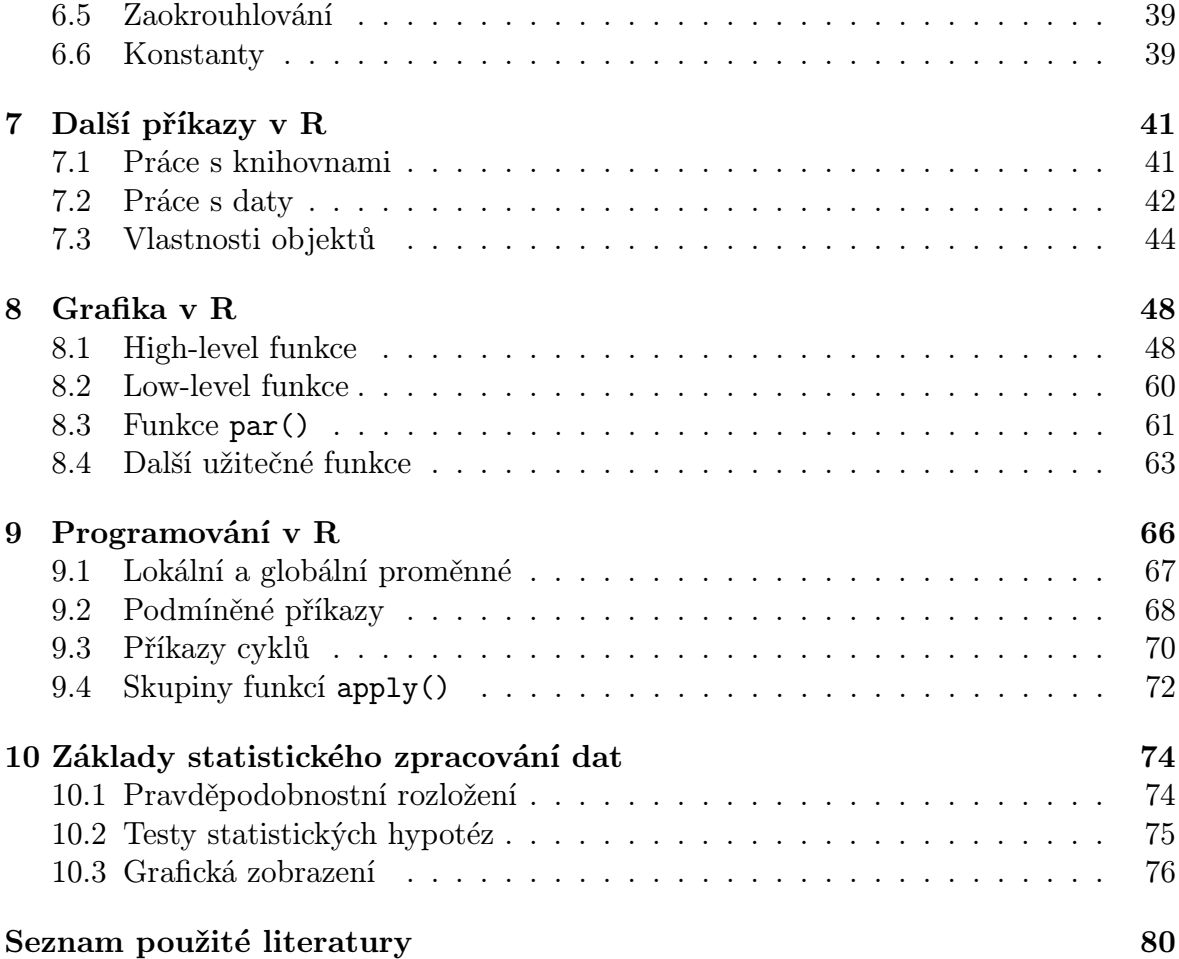

# <span id="page-3-0"></span>Úvod

R je volně dostupný jazyk používaný zejména v akademické a vědecké sféře. Jde o program specializovaný především na statistické výpočty. Ve standardní distribuci, popř. v podpůrných balíčcích je implementováno velké množství pokročilých statistických funkcí (množství statistických testů, ANOVA, . . . ).

Neméně důležitou roli v tomto programu hraje velmi precizně propracovaný výstup s nepřeberným množstvím 2D i 3D grafů. Pomocí několika příkazů můžeme libovolně graf upravovat, přidávat popisky, měnit barvy, vzhled, velikost, . . . dle našich představ. Samozřejmostí je i možnost psát vlastní funkce a skripty.

Stejně jako MATLAB, i R může být navíc použito k maticovým výpočtům, řešení systémů lineárních rovnic apod.

Program můžeme stáhnout z webových stránek projektu ([http://www.r-project.](http://www.r-project.org) [org](http://www.r-project.org), [\[19\]](#page-82-0)), kde jsou k dispozici i podrobné manuály ([\[17\]](#page-82-1), [\[10\]](#page-82-2)) a online nápověda.

Srozumitelným a velmi přehledně zpracovaným materiálem s množstvím názorných příkladů a doplňkových otázek je skriptum P. Drozd: Cvičení z biostatistiky [\[3\]](#page-81-1), z anglické literatury mohu doporučit studijní materiály Theresy A. Scott [\[11\]](#page-82-3), [\[12\]](#page-82-4), [\[13\]](#page-82-5), [\[14\]](#page-82-6). Velkým přínosem mi byly i dokumenty srovnávající příkazy v R s ekvivalentními příkazy v MATLABu [\[5\]](#page-81-2), [\[4\]](#page-81-3).

Někdy se syntaxe či chování R a MATLABu výrazně liší. V těchto případech je v textu na tyto odlišnosti upozorněno a pro zvýraznění a snadnější orientaci je na okrajích stránek použita ikonka MATLABu [\[22\]](#page-83-0).

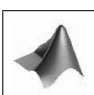

## <span id="page-4-0"></span>Kapitola 1

## První setkání s jazykem R

### <span id="page-4-1"></span>1.1 Základní ovládání

R je volně dostupný programovací jazyk a softwarové prostředí pro statistické výpočty a grafiku, který je možný provozovat na operačních systémech UNIX, Windows i MacOS. R je skutečně "jen" programovací jazyk - žádné grafické rozhraní, které by se dalo ovládat myší, zde není. Pro grafické rozhraní (GUI) je potřeba vyzkoušet některé grafické nástavby (Poor Man's GUI, Rcommander, . . .). Program lze získat z webových stránek projektu (<http://www.r-project.org>, [\[19\]](#page-82-0)).

Po spuštění programu se objeví okno s konzolou (R console), ve kterém se dají spouštět funkce, vkládají se objekty, provádí se výpočty a zobrazují se i základní výstupy. Dále se můžeme setkat i s dalšími typy oken:

- okno nápovědy volá se po zadání příkazu help
- grafické okno při spuštění grafické prezentace
- editor programu zobrazíme ho v menu  $File \rightarrow New Script.$  Toto okno je určeno k tvorbě programů. (U delších zdrojových kódů je výhodné mít k dispozici editor s číslovanými řádky, kontrolu syntaxe R a závorek - jako freeware PSPad, <http://www.pspad.com> , nebo shareware WinEdt, <http://www.winedt.cz> )

To, že je konzole připravena k používání, symbolizuje prompt >, za nímž následují jednotlivé příkazy. Pokud nezměníme základní nastavení, řádky, do nichž vepisujeme příkazy, jsou odlišeny červenou barvou. Výstupní řádek je psán modrým písmem, v případě hodnot začíná pořadovým číslem dané hodnoty. Příkaz v konzole spustíme klávesou ENTER. Takto provedený příkaz nelze opravit přímo, ale v již napsaných příkazech můžeme listovat pomocí kláves ↑ ↓ , jež umožňují pohyb v historii příkazů. Historii příkazů můžeme uložit v menu  $File \rightarrow Save\ History$ . Konzole se všemi příkazy může být uložena v menu  $File \rightarrow Save \ to \ File \ \ldots$ 

Jednotlivé příkazy jsou vkládány na nový řádek, v případě více příkazů za sebou jsou navzájem oddělovány středníkem. Složitější příkazy, které mají být spuštěny bezprostředně po sobě, jsou seskupovány pomocí složených závorek. Každý příkaz je následován kulatými závorkami s argumenty v případě, že jsou požadovány. Argumenty lze uvádět ve stejném pořadí, v jakém byly definovány, nebo je možno je uvádět v libovolném pořadí ve tvaru nazev.argumentu=hodnota. Argumenty je často možné zkracovat (jestliže zkratka nemůže znamenat jiný argument), např. round(x, digits=2) má naprosto stejný význam jako round(x, d=2) (jedná se o funkci zaokrouhlení na 2 desetinná místa).

Příkazem <- (popř. =, ten se ovšem nedoporučuje) vložíme daný výraz do proměnné. K jejímu zobrazení musí být v konzole z příkazové řádky zavolán jeho název. Další možností je zadání celého příkazu do kulatých závorek.

 $> a < - 2$ > a [1] 2  $>$  (a  $<-2$ )  $\lceil 1 \rceil$  2

Pro neúplné příkazy se na následujícím řádku objeví prompt + , který dává možnost dodat část příkazu, který chybí, a pokračuje dál ve čtení.

 $> a < - (2+3)$ + )\*5 [1] 25

Symbol # na příkazové řádce způsobí ignoraci zbytku řádky (komentář). > a <- 2 # komentar > a [1] 2

Při zadávání názvu jednotlivých proměnných či objektů bychom měli dodržovat určitá pravidla. Názvy se mohou skládat z písmen (a–z, A–Z), číslic (0–9), tečky a podtržítka. Název musí začínat písmenem, nesmí začínat číslicí, tečka rovněž není doporučována. Matematické operátory (+, −, ∗, /), mezera a jiné další speciální znaky také nejsou povoleny. Chceme-li použít víceslovný název, rozdělení názvu na dvě části se provádí pomocí tečky (např. průměrnou výšku chlapců můžeme nazvat chlapci.prumer), popř. pomocí podtržítka (chlapci prumer). Rovněž bychom se měli vyvarovat používání názvů vestavěných proměnných. R je case sensitive, tzn. rozlišuje malá a velká písmena.

```
> a < - 2> a
```
[1] 2

#### > A Error: object 'A' not found

Běžící program může být zastaven klávesou ESC. Konzolu můžeme vymazat klávesovou zkratkou CTRL + L nebo v menu  $Edit \rightarrow Clear\ Consider$ .

Pro ukončení programu se používá příkaz q().

### <span id="page-6-0"></span>1.2 Nápověda

Příkazem help() je vyvoláno další okno - okno nápovědy. V levé části můžeme najít abecedně seřazený seznam objektů, poklikáním na některý z nich se v hlavním okně zobrazí popis objektu. Pro zobrazení nápovědy ke konkrétním objektům či funkcím slouží příkaz help(tema), alternativou může být rovněž ?tema nebo v  $Menu \rightarrow R$ functions (text) . . . . Chceme-li znát argumenty příkazu, můžeme použít funkci args(nazev\_funkce).

Pro vyhledávání témat v kontextu (tzn. ne pouze v názvech a zkrácených popisech funkcí a objektů, ale i v klíčových slovech) slouží příkaz help.search("tema"), v Menu  $\rightarrow$  Search Help nebo v okně nápovědy pod záložkou Vyhledávat. Příkazem apropos("nazev") zobrazíme příbuzné příkazy k příkazu nazev, pro příklady k nějakému tématu použijeme příkaz example(tema).

K dispozici jsou rovněž PDF manuály, které obsahují základní manuály a reference o funkcích. Spouští se přes  $Menu \rightarrow$  Manuals (in PDF). HTML nápovědu, obsahující manuály, seznamy funkcí, apod. zobrazíme příkazem help.start() nebo přes menu  $Help \rightarrow HTML help.$ 

Jazyk R nabízí i několik funkcí, které uživatelům usnadňují pochopení některých příkazů. Funkce demo je uživatelsky příznivé prostředí, ve kterém běží demonstrace (ukázkové programy) R skriptů. Příkaz demo() vypíše seznam všech dostupných demonstrací. Argumenty funkce demo:

topic téma, které má být demonstrováno

package název balíčku, ze kterého má být spuštěno topic

> demo(persp) v novém okně spustí ukázky použití funkce persp

V MATLABu je analogickým příkazem funkcí help(funkce) a ?funkce příkaz help funkce.

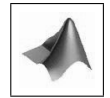

### <span id="page-6-1"></span>1.3 Workspace (pracovní prostor)

Program R načítá data z jakéhokoliv adresáře. Nejjednodušší pro manipulaci s nimi je ukládat si data do tzv. pracovního adresáře (workspace). Chceme-li zjistit, ve kterém adresáři se právě nacházíme, použijeme příkaz getwd(). Ten zobrazí kompletní cestu do aktuální složky. Pro změnu pracovního adresáře použijeme příkaz setwd(), jehož argumentem je celá cesta k adresáři v jednoduchých apostofech (') nebo uvozovkách  $(").$ 

> (setwd("C:/Documents and Settings/PC/Plocha/R")) nastaví za pracovní adresář složku R umístěnou na ploše.

[1] "C:/Documents and Settings/PC/Dokumenty" R vypíše cestu složky, ze které jsme vycházeli. O tom, že se opravdu nacházíme v adresáři R, se můžeme přesvědčit příkazem

```
> getwd()
```
[1] "C:/Documents and Settings/PC/Plocha/R"

Příkazy dir() nebo list.files() zobrazíme názvy souborů v aktuálním nebo zadaném adresáři.

```
> dir() výpis souborů v aktuálním adresáři
  [1] "cviceni" "prednasky" "data"
> dir("C:/Documents and Settings/PC/Plocha/R/cviceni")
  [1] "cviceni 1" "cviceni 2" "cviceni 3" "cviceni 4"
  [5] "cviceni 5" "cviceni 6"
> list.files("C:/Documents and Settings/PC/Plocha/R/cviceni")
  [1] "cviceni 1" "cviceni 2" "cviceni 3" "cviceni 4"
  [5] "cviceni 5" "cviceni 6"
```
Všechny objekty, které v průběhu práce vytvoříme, se ukládají do paměti a můžeme s nimi kdykoliv manipulovat. Vytvořené objekty tvoří tzv. workspace (pracovní prostor), chceme-li je uchovat pro pozdější práci, celý workspace uložíme pomocí  $File \rightarrow$  $\rightarrow$  *Save Workspace*. Tímto způsobem vytvoříme soubor s koncovkou .R, který se při dalším spuštění ze stejného adresáře automaticky nahraje spolu s historií příkazů. V případě, že zavřeme program R bez uložení, při dalším spuštění už dříve definované objekty nejsou k dispozici.

#### Další užitečné příkazy:

objects(), ls() vypíše všechny názvy objektů, které jsou momentálně v paměti R ls(name, pattern, all.names=T) vypíše ty objekty, které jsou omezeny volitelnými parametry:

name výpis konkrétního objektu podle čísla nebo názvu

pattern vyhledávací výraz (např. objekty začínající na "a")

all.names nastavený na hodnotu TRUE vyhledává také objekty začínající tečkou

rm() maže vybrané objekty

rm(list=ls()) maže všechny objekty

```
> ls(pattern="v")
  [1] "v" "vec" "vector"
> ls(pattern="v", all.names=T)
  \begin{bmatrix} 1 \end{bmatrix} ".vec" \begin{bmatrix} v & v \\ v & v \end{bmatrix}" "vec" "vector"
> rm(v,vec) příkaz analogický příkazu rm(list=c("v","vec"))
> 1s()[1] ".vec" "vector"
```
# <span id="page-9-0"></span>Kapitola 2

# Rozdělení objektů

### <span id="page-9-1"></span>2.1 Datové typy objektů

Jazyk R používá následující datové typy:

- číslo (numeric) vypisujeme klasickým způsobem, k oddělení desetinných míst používáme desetinnou tečku, tzn. > 1.234
- komplexní numerická hodnota je doplněna o komplexní jednotku  $i$ , např. > 1+2i
	- > 3+1i Pozor! Komplexní jednotka musí být vždy doplněna o numerickou hodnotu

[1] 3+1i > 3+i Error: object 'i' not found

- logické hodnoty hodnoty TRUE, T a FALSE, F (Pozor! Jazyk R je citlivý na velká a malá písmena, proto logické hodnoty nelze psát jinak než uvedeným způsobem.) Logické hodnoty se používají pro některé atributy funkcí, jsou výsledkem testování výrazů, např.
	- [1] 2.3>3
	- [1] FALSE
- řetězec (string) slouží pro označení názvů sloupců u tabulek, popisky os, . . . . Řetězec musí být psán do jednoduchých apostrofů (') nebo dvojitých uvozovek  $($ "):
	- > r <- "retezec"
	- [1] "retezec"
	- > r <- 'retezec'
		- [1] "retezec"

K dispozici jsou rovněž speciální hodnota NA ("Not Available"), která reprezentuje chybějící nebo neznámou hodnotu, a další speciální konstanty: NULL, odpovídající prázdnému objektu, Inf, odpovídající nekonečnu a NaN ("Not-a-Number"), která je výsledkem numerických výpočtů, jež nejsou definovány (např. 1/0, 0/0 nebo Inf - Inf).

### <span id="page-10-0"></span>2.2 Datové struktury

Vedle datových typů dat, jazyk R poskytuje i množství datových struktur, které umožňují vícero hodnot specifikovat jako samostatný objekt. Mezi základní datové struktury patří vektor, faktor, matice, pole, tabulka dat a seznam. V následujících kapitolách se dozvíme, jak jednotlivé datové objekty definujeme, jak s nimi pracujeme. Protože každý objekt má svá specifika, následující tabulka souhrnně uvádí základní datové struktury a odpovídající datové typy, kterými mohou být tvořeny.

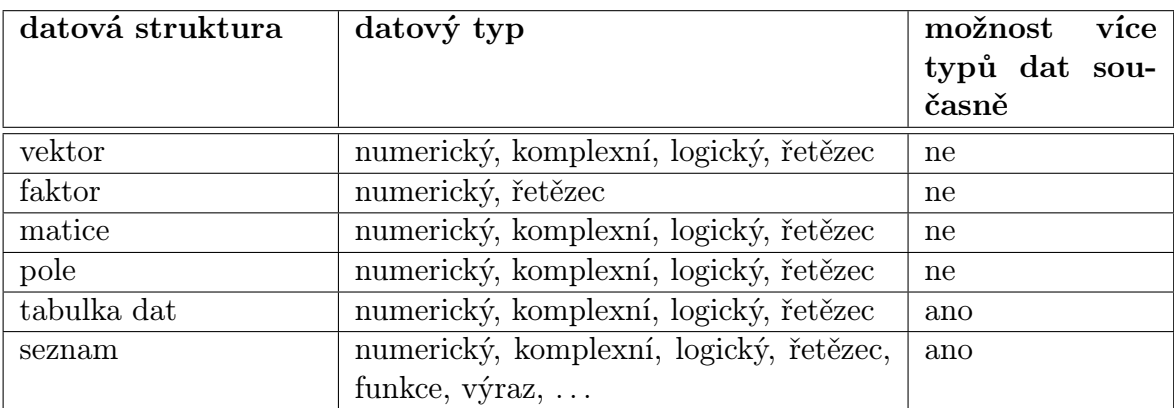

Tab. 2.1. Přehled datových typů objektů

## <span id="page-11-0"></span>Kapitola 3

## Vektory

### <span id="page-11-1"></span>3.1 Základní příkazy, tvorba vektorů

Jazyk R pracuje nad datovými strukturami. Nejjednodušší takovou strukturou je vektor. Např. jednoduchá hodnota (logická hodnota TRUE, numerická hodnota 2, . . .) je vektor délky 1. Vektory jsou 1-dimenzionální struktury, skládající se z posloupnosti prvků. Všechny prvky vektoru musí být stejného datového typu (modu) - numerický, komplexní, logický nebo typu řetězec.

Některé prvky vektoru ovšem nemusí být známy - v těchto případech je na místo příslušného prvku vektoru umístěna speciální hodnota NA ("Not Available"). Všechny operace nad NA vrací hodnotu NA. Funkce is.na(x) vrací hodnoty TRUE na těch pozicích vektoru x, na kterých mají prvky hodnotu NA, na ostatních pozicích vrací hodnotu FALSE. Rovněž některé prováděné operace nemusí dávat smysl (např.  $0/0, \infty - \infty$ ), v těchto případech vrací příkaz hodnotu NaN ("Not a Number").

Pro vytvoření numerického vektoru x o hodnotách -1.2, 31.8., 10.7, 5.6, 9.22 použijeme příkaz x <- c(-1.2, 31.8, 10.7, 5.6, 9.22). Analogicky můžeme použít příkazu assign("nazev", c()), v našem případě tedy assign("x", c(-1.2, 31.8, 10.7, 5.6, 9.22)). Přiřazení může být rovněž provedeno v opačném směru: c(-1.2, 31.8, 10.7, 5.6, 9.22)  $\rightarrow x$ .

Naprosto analogickým způsobem můžeme zadávat komplexní vektory, např. y < c(1+2i, 3, 5i), vektory logických hodnot, např. z <- (x<12 & x>-1), nebo vektory textových hodnot, např. ovoce <- c("banan", "broskev", "jablko", "pomeranc"). > c(2, 4, "v", F) jedna z hodnot je znak, vektor tedy bude textový [1] "2" "4" "v" "FALSE"

Příkaz vector(mode, length) vytvoří vektor daného typu mode a dané délky length s nulovými hodnotami.

```
> vector(mode="logical", length=3)
  [1] FALSE FALSE FALSE
> vector(m="character", length=5)
  [1] "" "" "" "" ""
```
Nejjednodušším způsobem ke generování posloupností čísel je použít operátoru :. Příkaz a:b vygeneruje aritmetickou posloupnost prvků od a do b s krokem 1. Funkce sequence(n) slouží pro generování hodnot od čísla 1 do čísla (čísel) v argumentu funkce.

```
> 4:10[1] 4 5 6 7 8 9 10
> 2.4:7[1] 2.4 3.4 4.4 5.4 6.4
> sequence(6)
 [1] 1 2 3 4 5 6
> sequence(c(3,5))
 [1] 1 2 3 1 2 3 4 5
```
Ke generování posloupností s daným krokem MATLAB používá funkci a:krok:b. R tuto syntaxi nezná, je proto třeba použít jiných funkcí.

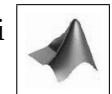

Pro generování složitějších posloupností se používá funkce seq, která má 5 argumentů, ale pouze některé z nich mohou být specifikovány současně při jednom volání.

- První 2 argumenty specifikují počáteční a koncový bod posloupnosti, příkaz seq(2,10) je ekvivalentní příkazu 2:10. Argumenty mohou být rovněž volány pomocí from=a, to=b. Příkazy seq(1,30), seq(from=1, to=30) a seq(to=30, from=1) vrací stejný
- argument velikosti kroku: by=krok
- argument délky posloupnosti: length=delka
- v případě, že je použit argument along.with, musí být jediným argumentem fukce. Argument along.with=v generuje posloupnost o délce shodné s délkou vektoru v.

Příkaz seq() vytváří prázdnou posloupnost.

```
> seq()
      \begin{bmatrix} 1 \end{bmatrix} 1
```
výsledek.

```
> seq(from=2, to=10)
 [1] 2 3 4 5 6 7 8 9 10
> seq(from=2, to=15, by=3)
 [1] 2 5 8 11 14
> seq(length=6)
 [1] 1 2 3 4 5 6
> seq(from=3, length=6)
 [1] 3 4 5 6 7 8
> (k <- seq(to=13, length=6))
 [1] 8 9 10 11 12 13
> 7 + seq(along.with=k)
 [1] 8 9 10 11 12 13
```
Pro vytvoření vektoru, v němž se opakuje určitý objekt (hodnota nebo vektor), se používá funkce rep(x). Jejími argumenty jsou:

times=pocet udává počet, kolikrát má být objekt za sebe poskládán each=pocet udává počet opakování každé složky objektu length.out udává délku výsledného vektoru

```
> x < -2:5> rep(x, times=3) stejný výsledek dává i rep(x, 3)
 [1] 2 3 4 5 2 3 4 5 2 3 4 5
> rep(x, each=3)
 [1] 2 2 2 3 3 3 4 4 4 5 5 5
> rep(x, length.out=10)
 [1] 2 3 4 5 2 3 4 5 2 3
> rep(rep(x, each=2), times=2)[1] 2 2 3 3 4 4 5 5 2 2 3 3 4 4 5 5
```
Náhodná čísla generovaná v R (a obecně ve všech softwarech) nejsou ve skutečnosti zcela náhodná, ale jsou generována na základě specifických algoritmů tak, aby se náhodným číslům podobala (tzv. pseudonáhodná čísla). Podle pravděpodobnosti výskytu jednotlivých hodnot můžeme generovat čísla z různých typů rozdělení:

runif(n, min=a, max=b) Náhodně vygeneruje n náhodných čísel z intervalu (a, b), každé číslo má stejnou pravděpodobnost výskytu.

rpois(n, lambda) Náhodně vygeneruje n celých čísel z Poissonova rozdělení s parametrem lambda.

rnorm(n, mean=mi, sd=sigma) Náhodně vygeneruje n reálných čísel z normálního rozdělení se střední hodnotou mi a rozptylem  $\texttt{sigma}^2$ .

> runif(10, min=2, max=8)

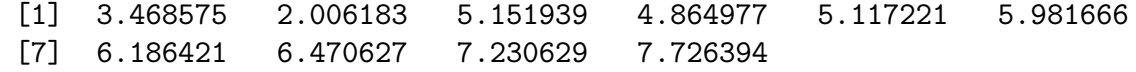

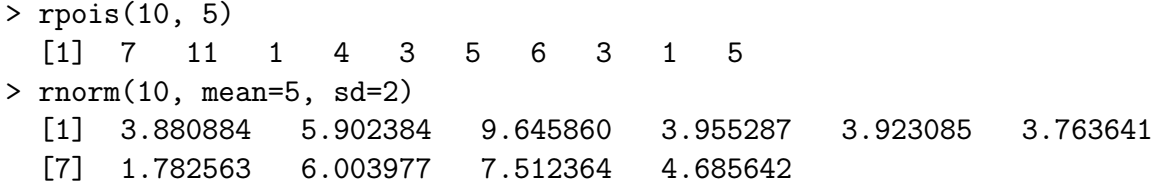

Dalším užitečným příkazem ke generování vektorů je funkce sample(). Funkce sample(x, size, replace=FALSE, prob=NULL) vytvoří náhodnou permutaci prvků objektu x. Objekt x může být vektor (číselný, komplexní, logický nebo vektor znaků) nebo přirozené číslo. Argument size je přirozené číslo udávající počet prvků objektu x, ze kterých bude vektor tvořen. Argument replace=TRUE umožňuje opakování vybraných prvků, zatímco implicitní nastavení replace=FALSE opakování nepovoluje. Argument prob umožňuje nastavení pravděpodobnostních vah výběru jednotlivých prvků.  $> x \leftarrow c(1, 3, 5, 7, 2, 6)$ 

```
> sample(x, 3)
  [1] 6 7 2
> sample(x, 3, replace=TRUE)
  [1] 3 3 2
> x <- letters[1:15] vektor prvních 15 písmen abecedy (a–o)
> sample(x, 4, prob=c(1, rep(0.1,13), 1))
  [1] "a" "o" "o" "l"
> sample(x, 8, prob=c(1, rep(0.1, 13), 1), replace=TRUE)
  [1] "e" "b" "o" "o" "n" "a" "a" "c"
```
### <span id="page-14-0"></span>3.2 Subvektory

K výpisu určité podmnožiny prvků vektoru můžeme použít hranatých závorek, [ ]. Obecně má pro vektor x tento příkaz tvar x[index], kde index je vektor jednoho z následujících tvarů:

<span id="page-14-1"></span>1. Vektor přirozených čísel. Jedná se o vektor indexů, který nabývá hodnot z množiny  $\{1, 2, \ldots, \text{length}(x)\}.$  $> x < -2:16$ > x[7] vypíše 7. složku vektoru x [1] 8 > x[4:12] vypíše 4.–12. složku vektoru x [1] 5 6 7 8 9 10 11 12 13

Hodnota NA je vrácena v případě, že vektor index obsahuje přirozené číslo větší než je délka vektoru. Podobně R vrací prázdný vektor numeric(0) v případě, že vektor index obsahuje nulu:

> x[13:18] vypíše 13.–18. složku vektoru x [1] 14 15 16 NA NA NA  $> x[c(7, 0, 5, 12)]$ [1] 8 6 13 > x[0] [1] integer(0)

Vektor index můžeme definovat rovněž použitím funkcí ke konstrukci numerických vektorů, např. c(), :, rep(), sample(), seq()  $> x[c(3, 8, 10, 4, 7)]$ [1] 4 9 11 5 8 > x[c(rep(4, 2), rep(7, 3))] [1] 5 5 8 8 8 > x[sample(x, 5, replace=TRUE)] [1] 6 10 11 4 6 > x[seq(from=4, to=20, by=3)]

Můžeme rovněž použít funkcí head() a tail(), které vrací prvních/posledních n prvků vektoru (implicitní nastavení n=6):

 $>$  head(x) [1] 2 3 4 5 6 7  $> \text{tail}(x, n=3)-2$ [1] 12 13 14

[1] 5 8 11 14 NA NA

2. Vektor záporných celých čísel. Vektorem záporných celých čísel index vymezujeme ty hodnoty vektoru x , které nemají být vytištěny namísto těch, které vytištěny mají být. Všechny prvky vektoru x, kromě těch specifikovaných vektorem index, jsou do výsledné podoby vypsány v jejich původním pořadí. Délka výsledného vektoru je length(x) - length(index).

```
> x[-c(1:10)] vynechá prvních deset prvků vektoru
  [1] 12 13 14 15 16
> x[-tail(x, 10)][1] 2 3 4 5 6 7
```
3. Logický vektor. V tomto případě musí mít vektor index stejnou délku jako vektor x. Prvky odpovídající hodnotám TRUE vektoru index jsou vypisovány, zatímco prvky odpovídající hodnotám FALSE jsou vynechány. > x[c(TRUE, FALSE, TRUE, TRUE, FALSE, rep(c(TRUE, FALSE), 5))] vektor index může být zadán vektorem hodnot TRUE a FALSE

[1] 2 4 5 7 9 11 13 15 > x[x>7 & x<=12] vektor index může být dán omezujícími podmínkami - použitím porovnávacích a logických operátorů [1] 8 9 10 11 12 Jak je vidět, výsledný vektor je stejné délky jako počet hodnot TRUE vektoru index. V případě, že vektor x obsahuje hodnoty NA, potřebujeme se ujistit pomocí funkce is.na(), že je logický vektor správně vynechává:  $>$  (y <- c(7, 3, NA, 5, NA, NA, 9)) [1] 7 3 NA 5 NA NA 9  $> v[v<6]$ [1] 3 NA 5 NA NA > y[y<6 & !is.na(y)] vypíše ty hodnoty vektoru y, které jsou menší než 6 a jsou různé od hodnoty NA [1] 3 5 Alternativou v této situaci může být funkce subset(). Jejím prvním argumen-

tem je vektor, ze kterého chceme získat jeho podmnožinu, druhým argumentem je vektor omezujících podmínek. Výhodou této funkce je, že hodnoty NA jsou automaticky považovány za FALSE, takže nemusí být odstraňovány pomocí funkce is.na().

```
> subset(y, y<6)
  [1] 3 5
```
4. Vektor znakových řetězců. Tento způsob může být použit pouze v případě, kdy prvky vektoru mají názvy. V tom případě může být vektor index použit stejným způsobem jako v případě přirozených čísel v odrážce [1,](#page-14-1) řetězce ve vektoru index odpovídají názvům prvků vektoru x.

```
> (ovoce <- c(banan=3, broskev=8, jablko=7, pomeranc=5)) přiřazení
názvu jednotlivým prvkům vektoru
```

```
banan broskev jablko pomeranc
     3 8 7 5
> names(ovoce) každý prvek vektoru má opravdu svůj název
  [1] "banan" "broskev" "jablko" "pomeranc"
Jiný způsob definice přiřazení názvu jednotlivým prvkům vektoru:
> ovoce <- c(3, 8, 7, 5)
> names(ovoce) <- c("banan", "broskev", "jablko", "pomeranc")
> ovoce[c("broskev", "jablko")]
 broskev jablko
       8 7
```
MATLAB používá pro výpis subvektorů kulatých závorek, pro nekladné argumenty vrací chybové hlášení.

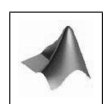

### <span id="page-17-0"></span>3.3 Délka a změna délky vektoru

Každý vektor má svou délku, což je počet jeho prvků. Ke zjištění délky definovaného vektoru slouží funkce length().

Každý prázdný objekt má svůj mod. Např. příkazem

> numeric()

```
[1] numeric(0)
```
vytvoříme prázdný numerický vektor, analogicky příkazem character() vytvoříme prázdný textový vektor, atd. K již existujícímu objektu libovolné délky můžeme přidávat nové složky, a to jednoduše umístěním indexu hodnoty do hranaté závorky. Tak příkazem u[2] <- 5 vytvoříme nový vektor u délky 2 (1. složka není známa, má tedy hodnotu NA, 2. složka má hodnotu 5). Tento příkaz můžeme použít pro jakoukoliv strukturu za předpokladu, že mod přidávaných prvků je shodný s modem objektu.

Naopak, ke zkrácení délky objektu je třeba jen operátor přiřazení <-, kde za název proměnné umístíme do hranatých závorek ty indexy prvků, které nás zajímají. Symbol záporného znaménka před vektorem indexů v hranatých závorkách určuje ty hodnoty, které nemají být vypsány na výstupu.

> u <- 5:12 [1] 5 6 7 8 9 10 11 12 > length(u) [1] 8 > u[c(1, 3, 5)] vypíše 1., 3. a 5. prvek vektoru u. [1] 5 7 9 > u[-c(1, 3, 5)] vynechá 1., 3. a 5. prvek vektoru u. [1] 6 8 10 11 12 V případě, že chceme získat prvních n složek vektoru, použijeme příkaz length(v) <- n. Stejným způsobem můžeme i prodlužovat vektory, přidané pozice budou mít hodnotu NA.  $>$  length(u)  $<-3$ > u přesvědčíme se, že vektor u opravdu obsahuje jen původní 3 složky [1] 5 6 7 Pracujme opět s vektorem u <- 5:12. Analogickými příkazy k výše uvedenému může být  $u[c(1,2,3)]$ ,  $u[1:3]$ , head $(u,3)$ .

 $>$  (w <- head(u,3)) [1] 5 6 7

 $>$  length(w)  $<-$  5 > w [1] 5 6 7 NA NA

### <span id="page-18-0"></span>3.4 Faktory

Faktory jsou speciálním případem vektorů s nominálními nebo ordinálními daty. Jedná se o datovou strukturu, která umožňuje přiřadit smysluplné názvy jednotlivým kategoriím. Na první pohled vypadají faktory podobně jako numerické a textové vektory, ale není tomu tak. Faktory v sobě navíc obsahují informaci Levels – jedná se o konečnou množinu hodnot, kterých kategorická proměnná může nabývat. Jednotlivé prvky Levels jsou uspořádány podle jejich typu (numericky nebo abecedně), hodnoty NA zde ovšem nejsou zahrnuty.

```
> factor(c("kocka", "kun", NA, "pes", "kocka", "pes", "pes"))
 [1] kocka kun <NA> pes kocka pes pes
 Levels: kocka kun pes
```
Poznámka. Je důležité si uvědomit, že prvky numerického faktoru nejsou interpretovány jako numerické hodnoty:

```
> mean(factor(1:5)) funkce mean slouží k výpočtu průměru
  [1] NA
  Warning message:
  In mean.default(factor(1:5)) :
    argument is not numeric or logical: returning NA
```
Funkce factor() má několik volitelných argumentů. Argument Levels může být použit k definování úrovní (Levels) faktoru. Např. můžeme vytvořit faktor i s úrovní, která se mezi daty nevyskytuje:

> factor(c(2, 3, 1, NA, 3, 2), levels=1:4) hodnoty NA nejsou do Levels vypisovány

```
[1] 2 3 1 <NA> 3 2
 Levels: 1 2 3 4
Argument levels rovněž může sloužit ke změně pořadí prvků úrovní:
> factor(c(2, 3, 1, NA, 3, 2), levels=c(1, 3, 2, 4))
  [1] 2 3 1 NA 3 2
 Levels: 1 3 2 4
Argument labels se používá k definici popisků:
> factor(c(0, 1, 1, 0, 1), labels=c("nepritomen", "pritomen"))
  [1] nepritomen pritomen pritomen nepritomen pritomen
 Levels: nepritomen pritomen
```

```
Argument exclude ignoruje vybrané prvky, tyto prvky jsou nahrazeny hodnotami NA
> factor(c(2, 3, 1, NA, 3, 2), exclude=3)
  [1] 2 <NA> 1 <NA> <NA> 2
 Levels: 1 2 <NA>
> factor(c(2, 3, 1, NA, 3, 2), exclude=NULL) argument exclude=NULL slouží
pro zobrazení hodnoty NA v Levels
  [1] 2 3 1 <NA> 3 2
 Levels: 1 \quad 2 \quad 3 \quad <i>NA</i>Argument ordered=TRUE slouží k seřazení úrovní faktoru. Jediným rozdílem na vý-
stupu je zobrazení porovnávacího operátoru < mezi jednotlivými úrovněmi faktoru.
Tuto vlastnost můžeme použít např. při porovnávání jednotlivých prvků.
> (velikost \leq factor(c(3, 1, 5, 4, 3, 2, 4), labels=c("mravenec",
+ "hlemyzd", "koza", "slon", "zirafa")))
  [1] koza mravenec zirafa slon koza hlemyzd slon
 Levels: mravenec hlemyzd koza slon zirafa
> (velikost \le factor(c(3, 1, 5, 4, 3, 2, 4), labels=c("mravenec",
+ "hlemyzd", "koza", "slon", "zirafa")), ordered=TRUE)
  [1] koza mravenec zirafa slon koza hlemyzd slon
 Levels: mravenec < hlemyzd < koza < slon < zirafa
> velikost >= "koza" vrací vektor logických hodnot, na pozicích splňujících pod-
mínku jsou hodnoty TRUE, na ostatních pozicích FALSE
  [1] TRUE FALSE TRUE TRUE TRUE FALSE TRUE
```
## <span id="page-20-0"></span>Kapitola 4

## Matice a pole

### <span id="page-20-1"></span>4.1 Základní příkazy, tvorba matic a polí

Matice je 2-dimenzionální datová struktura, která se skládá z řádků a sloupců. Stejně jako vektory, všechny prvky matice musí být stejného datového typu (numerický, komplexní, logický nebo textový), mohou rovněž obsahovat prvky s hodnotami NA. Pole je k-dimenzionální struktura, matice je jejím speciálním typem pro  $k = 2$ .

Nejjednodušším způsobem k vytvoření matice nebo pole je příkaz dim(), který vektor ve svém argumentu uspořádá po sloupcích do pole požadované dimenze. > u <- 1:20

```
> dim(u) < -c(4, 5) vektoru u stanoví dimenzi – 4 řádky, 5 sloupců
> u
      [0,1] [0,2] [0,3] [0,4] [0,5][1,] 1 4 9 13 17
 [2,] 2 5 10 14 18
 [3,] 3 6 11 15 19
 [4,] 4 8 12 16 20
  Další způsoby, jak vytvořit matice, popř. pole, je použít příkazy matrix(), popř.
```
array():

> matrix(u, 4, 5) vytvoří matici o 4 řádcích a 5 sloupcích, prvky jsou skládány po sloupcích

> matrix(u, 4, 5, byrow=TRUE) vytvoří matici 4 x 5, argument byrow=TRUE stanovuje, že prvky jsou skládány po řádcích

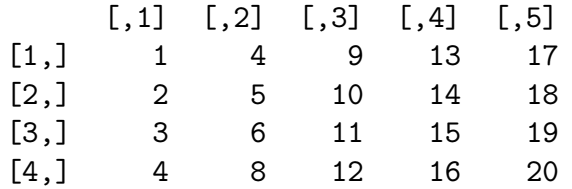

r4 4 8 12 16 20

Příkazy matrix(u, ncol=5), matrix(u, nrow=4) a matrix(u, 4) jsou ekvivalentní, všechny seskládají po sloupcích vektor u do pěti sloupců a čtyř řádků.

Názvy řádků a sloupců mohou být specifikovány argumentem dimnames. Jedná se o argument typu seznam o dvou složkách – textových vektorech obsahujících názvy jednotlivých řádků a sloupců.

```
> matrix(u, ncol=5, dimnames=list(c("r1", "r2", "r3", "r4"), c("sl1",
+ "sl2", "sl3", "sl4", "sl5"))))
    sl1 sl2 sl3 sl4 sl5
 r1 1 4 9 13 17
 r2 2 5 10 14 18
 r3 3 6 11 15 19
```
Pro definování polí slouží příkaz array(), s nímž je práce analogická.

Dalšími příkazy pro tvorbu matic mohou být cbind() nebo rbind(), které své argumenty skládají vertikálně (po sloupcích) nebo horizontálně (po řádcích). Argumenty mohou být vektory libovolných délek a/nebo matice se stejným počtem řádků nebo sloupců.

```
> cbind(1:3, 4:6)
       [0,1] [0,2][1,] 1 4
 [2,] 2 5[3,] 3 6
> cbind(matrix(1:4, c(2, 2)), matrix(c(8, 11), c(2, 1)))
       [,1] [,2] [,3]
 [1,] 1 3 8
 [2,] 2 4 11
> rbind(1:8, 1:5) v případě, že vektory nejsou stejné délky, složky kratšího vek-
toru se opakují tak dlouho, dokud nedosáhne rozměru delšího vektoru
       [0,1] [0,2] [0,3] [0,4] [0,5] [0,6] [0,7] [0,8][1,] 1 2 3 4 5 6 7 8
 [2,] 2 2 3 4 5 1 2 3
Warning message:
In rbind(1:8 1:5) :
  number of columns of result is not a multiple of vector length
  (arg 2)
```
Argument nazev.vektoru=vektor slouží k pojmenování jednotlivých řádků a sloupců: > cbind(sl1=1:3, sl2=4:6)

sl1 sl2  $[1,] 1 4$  $[2,] 2 5$ [3,] 3 6

### <span id="page-22-0"></span>4.2 Submatice

K výpisu určité podmnožiny prvků matice či pole můžeme použít hranatých závorek [ ]. Obecně má pro pole A tento příkaz tvar A[index 1, index 2, ..., index n], kde index 1, odkazuje na řádky, index 2 na sloupce a index 3, ..., index n na ostatní dimenze. Odkaz na každou dimenzi může být jedním ze čtyř tvarů uvedených v podkapitole [3.2.](#page-14-0) V případě, že některý z indexů není specifikován, v úvahu je brána celá délka příslušné dimenze.

```
> (A <- matrix(1:20, 4))
     [,1] [,2] [,3] [,4] [,5]
 [1,] 1 4 9 13 17
 [2,] 2 5 10 14 18
 [3,] 3 6 11 15 19
 [4,] 4 8 12 16 20
> A[-c(1, 2), c(3, 4, 5)][,1] [,2] [,3][1,] 11 15 19
 [2,] 22 16 20
```
Jazyk R se vždy snaží vracet objekty s nejnižší možnou dimenzí. Např. chcemeli vypsat jediný sloupec matice, R jej zobrazí jako řádkový vektor. To ovšem může být v některých případech nežádoucí - toto chování můžeme vypnout argumentem drop=FALSE:

```
> A[, 2][1] 5 6 7 8
> A[, 2, drop=FALSE]
      [,1]
 [1,] 5
 [2,] 6
 [3,] 7
 [4,] 8
```
 $>$  diag(2)

 $\begin{bmatrix} 1 & 1 \\ 1 & 0 \end{bmatrix}$ 

 $[1,]$  1 0<br> $[2,]$  0 1  $\overline{Q}$ 

## <span id="page-23-0"></span>4.3 Funkce pro manipulaci s maticemi

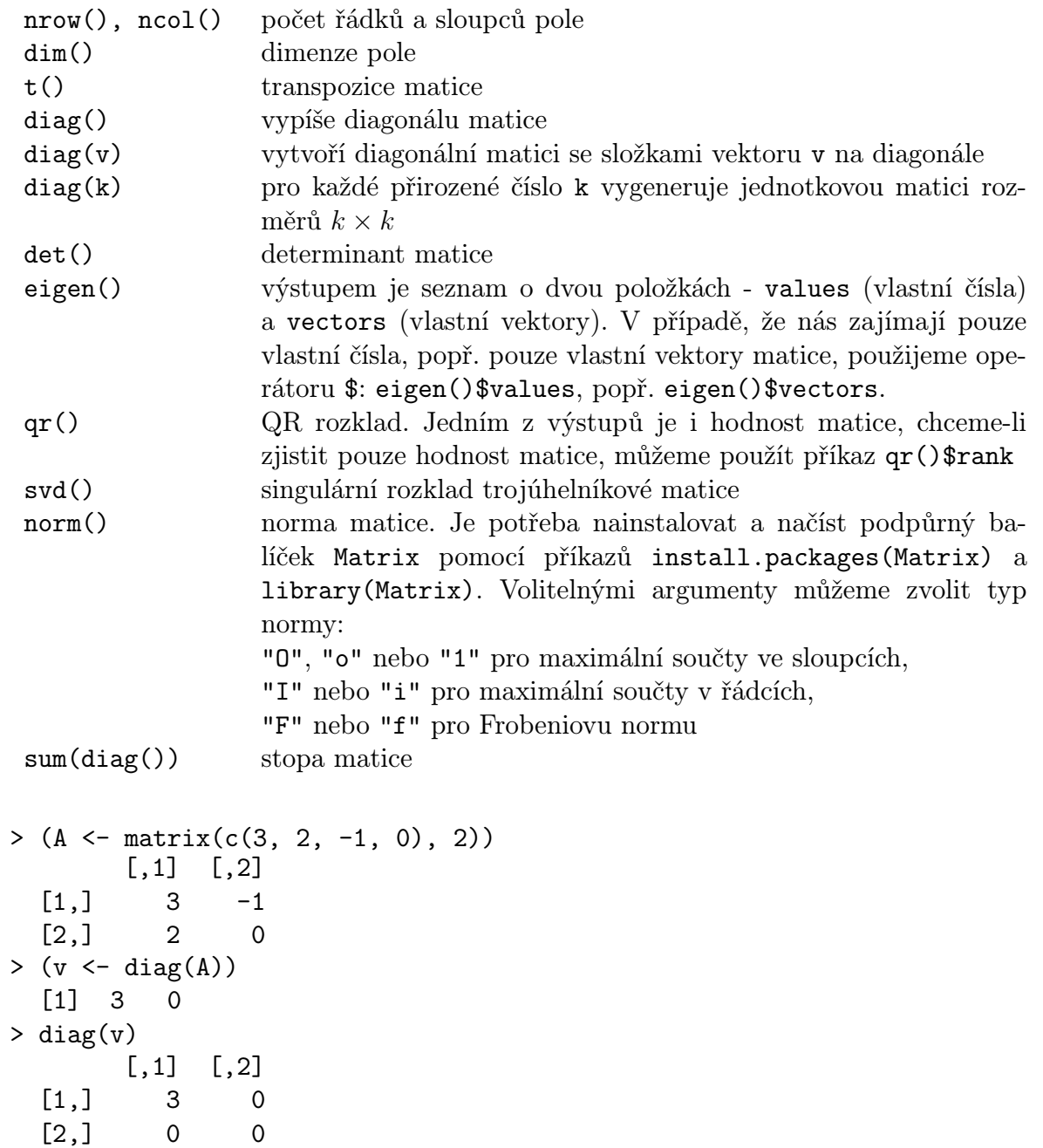

```
> eigen(A)
 $values
  [1] 2 1
 $vectors
            [,1] [,2]
  [1,] 0.7071068 0.4472136
  [2,] 0.7071068 0.8944272
> eigen(A)$values
  [1] 2 1
> qr(A)$rank
  [1] 2> norm(A, "1"); norm(A, "i"); norm(A, "f")
  [1] 5
  [1] 4
  [1] 3.741657
> sum(diag(A))
  [1] 3
```
#### Řešení lineárních rovnic a inverze

Řešení lineárních rovnic je inverzní operací k maticovému násobení > b <- A %\*% x %\*% je operátor maticového násobení, viz podkapitola [6.1](#page-34-1) A značí čtvercovou matici koeficientů pro lineární systém, b je vektor nebo matice pravé strany. Vektor/matice x je řešením systému lineárních rovnic  $Ax = b$ , které získáme příkazem solve(A, b). V lineární algebře řešení formálně dostaneme  $x = A^{-1}b$ , kde A<sup>−</sup><sup>1</sup> značí matici inverzní k matici A. Matici inverzní můžeme v R spočítat pomocí solve(A).

```
> (A <- matrix(c(1, 3, 1, -1), 2))
       [,1] [,2][1,] 1 1
  [2,] 3 -1(b \le - matrix(c(3, 1), 2))[,1] [,2][1,] 3
  [2,] 1
> solve(A, b)
       [,1]
  [1,] 1
  [2,] 2
> solve(A) \frac{9}{8} *% b
       [,1]
  [1,] 1
  [2,] 2
```
Příkaz backsolve(A, b, k, upper.tri, transpose) rovněž slouží k řešení lineárních rovnic s horní (upper.tri=TRUE, implicitně) nebo dolní trojúhelníkovou maticí (upper.tri=FALSE). Vektor b je vektor/matice pravých stran, k je počet sloupců matice A, které mají být použity. Pro transpose=TRUE řešíme systém  $A'x = b$ , implicitní nastavení je transpose=FALSE.

```
> backsolve(A, b, upper.tri=TRUE) řeší systém lineárních rovnic \begin{pmatrix} 1 & 1 & 3 \ 0 & 1 & 1 \end{pmatrix}0 \quad -1 \mid 1\setminus[,1]
   [1,] 4
  [2,] -1
```
## <span id="page-26-0"></span>Kapitola 5

## Tabulky dat a seznamy

### <span id="page-26-1"></span>5.1 Základní příkazy, tvorba datových tabulek a seznamů

Datová tabulka je 2-dimenzionální struktura, která slouží k uchování souboru dat. Soubor dat se skládá z množiny proměnných (sloupce), které jsou pozorovány na množství případů (řádky). Jednotlivé sloupce mohou být různých datových typů, ale prvky každého sloupce musí být stejného datového typu.

Seznam je nejobecnější datová struktura v R, jeho vlastností je, že umí kombinovat soubory objektů do objektu většího rozsahu. Jedná se o datovou strukturu skládající se z posloupnosti objektů, kterým se říká složky. Každá složka může obsahovat objekt jakéhokoliv datového typu. Seznam tedy může obsahovat vektory různých datových typů a délek, matice, pole, datové tabulky, funkce a/nebo jiné seznamy. Proto jsou seznamy vhodnými výstupy nejrůznějších výpočtů.

Rovněž je důležité si uvědomit, že datová tabulka je speciálním případem seznamu. Nejedná se o nic jiného, než seznam, jehož složky jsou vektory stejné délky a odpovídající pozice vyjadřují stejné případy (např. výskyt aut červené a modré barvy během středy).

Datovou tabulku vytvoříme příkazem data.frame. Argumenty nazev\_1=vektor\_1, nazev 2=vektor 2, ... specifikujeme názvy sloupců (proměnných) a jejich hodnoty, názvy sloupců jsou nepovinné, stačí zadat pouze hodnoty. Argument row.names (implicitní nastavení NULL případy čísluje) specifikuje názvy případů. Argument check.names s implicitním nastavením TRUE kontroluje, zda jsou názvy proměnných syntakticky správné a zda se neopakují, v případě duplikací se stará o jejich přejmenování.

```
> data.frame(cviceni 1=factor(c(1, 0, 0, 1, 1), labels=c("nepritomen",
+ "pritomen")), body=c(18, 13, 15, 20, 15))
     cviceni<sub>-1</sub> body
 1 pritomen 18
 2 nepritomen 13
 3 nepritomen 15
 4 pritomen 20
 5 pritomen 15
> data.frame(cviceni 1=factor(c(1, 0, 0, 1, 1), labels=c("nepritomen",
+ "pritomen")), body=c(18, 13, 15, 20, 15)), row.names=c("Petr",
+ "Pavel", "Jirina", "Adela", "Matej")
          cviceni 1 body
   Petr pritomen 18
  Pavel nepritomen 13
 Jirina nepritomen 15
  Adela pritomen 20
  Matej pritomen 15
> data.frame(a=c(1,2), a=c(T,F), check.names=T)
    a a.1
 1 1 T
 2 2 F
> data.frame(a=c(1,2), a=c(T,F), check.names=F)
    a a
 1 1 T
 2 2 F
```
Funkce list() slouží k vytvoření seznamu. Stejně jako u funkce data.frame() mohou být i složky seznamu pojmenovány pomocí argumentů nazev.1=slozka.1, nazev.2=slozka.2, ....

```
> (l <- list(barva=c("cervena", "modra", "bila"), matrix(1:4, 2),
+ data.frame(Petr=sample(5, replace=T), Pavel=1:5, row.names=c("po",
+ "ut", "st", "ct", "pa"))))
 $barva
 [1] "cervena" "modra" "bila"
  \lceil[2]]
       [,1] [,2][1,] 1 3
 [2,] 2 4
```
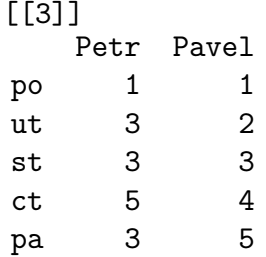

Funkce dim(), names() a contents() slouží k výpisu vlastností datové tabulky. Funkce dim() vypisuje dimenze tabulky dat, funkce names() zobrazuje názvy proměnných. Funkce contents() zobrazuje počty pozorování a počty proměnných, jejich názvy a mody, počet hodnot NA každé proměnné, popisky a počet úrovní proměnných typu faktor, atd. Funkce je obsažena v balíčku Hmisc, který není ve standardní distribuci, je třeba jej proto doinstalovat a načíst příkazem library(Hmisc).

K výpisu vlastností seznamu můžeme použít funkci names(), která vrací názvy složek seznamu. Funkce dim() a contents() u seznamu použít nemůžeme, můžeme je ovšem nahradit funkcemi length(), která vrací počet složek seznamu, a str(), která vypisuje vnitřní strukturu seznamu.

### <span id="page-28-0"></span>5.2 Podmnožiny seznamů

K vypsání podmnožiny seznamu můžeme použít jednoduchých [ ] nebo dvojitých [[ ]] hranatých závorek. Jednoduchými závorkami uvádíme, které složky seznamu chceme získat. Jestliže jednotlivé složky seznamu nejsou pojmenovány, požadovanou složku specifikujeme jejím číslem. K výpisu více složek můžeme použít operátoru : nebo funkce c(). Jestliže jsou složky seznamu pojmenovány, požadované prvky specifikujeme jejich názvy v uvozovkách. Podmnožina seznamu vytvořená pomocí jednoduchých hranatých závorek je opět typu seznam.

Naopak, příkaz pro vytváření podmnožiny pomocí dvojitých hranatých závorek vrací objekt takového typu, jakým byl při definování seznamu. V tomto případě je na každou složku odkazováno jednotlivě, nepoužívá se proto operátor : ani funkce c(). Stejně jako u jednoduchých hranatých závorek, na každou složku je odkazováno jejím číslem, má-li požadovaná složka název, můžeme na ni odkazovat jejím názvem v uvozovkách nebo můžeme použít operátoru \$.

```
> l <- list(barva=c("cervena", "modra", "bila"), matrix(1:4, 2),
+ data.frame(Petr=sample(5, replace=T), Pavel=1:5, row.names=c("po",
+ "ut", "st", "ct", "pa")))
> l["barva"]
 $barva
  [1] "cervena" "modra" "bila"
```

```
> typeof(l["barva"]) příkaz typeof() určí typ svého argumentu
  [1] "list"
> 1[[2]]<br>[,1]
             [,2]
  [1,] 1 3
  [2,] 2 4> typeof(l[[2]])
  [1] "integer"
> typeof(l$barva)
  [1] "character"
```
Protože datové tabulky jsou speciálním případem seznamů, řádky a/nebo sloupce tabulky dat mohou být získány pomocí [ ], [[ ]] a/nebo operátoru \$. Datové tabulky mohou být považovány i za zobecněné matice, k vytvoření podmnožiny můžeme proto použít [,].

```
> tab \le data.frame(cervena=c(1,2,3), modra=c(3,6,0), bila=c(2,5,1),
+ row.names=c("pondeli", "utery", "streda"))
> tab[1]
          cervena
 pondeli 1
 utery 2
 streda 3
> typeof(tab[1])
  [1] "list"
> tab[[1]] ekvivalentní příkaz příkazům tab[["cervena"]] a tab$cervena
  [1] 1 2 3
> typeof(tab[[1]]); typeof(tab[["cervena"]]; typeof(tab$cervena))
  [1] "double"
  [1] "double"
  [1] "double"
> tab["utery", "bila"]
  [1] 5
```
K výběru podmnožiny datové tabulky slouží i příkaz subset $(x, \cdot)$ . Argument x specifikuje datovou tabulku, z níž podmnožinu vybíráme. Argument subset specifikuje řádky vyhovující dané podmínce, přičemž hodnoty NA jsou brány jako FALSE. Argument select specifikuje sloupce, které chceme vypsat, můžeme použít funkce c(), operátoru : i operátoru - pro vynechání složek.

```
> subset(tab, subset=cervena==3, select=c(modra, bila))
        modra bila
 streda 0 1
```
Na rozdíl od operátorů [], [[]], funkce subset () vždy vrací tabulku dat, i když má jen jeden řádek nebo sloupec. K tomu, aby vrátila jen jednoduchý vektor, musíme za vlastní definici podmnožiny datové tabulky použít operátor \$, za nímž následuje název sloupce:

```
> tab["pondeli","cervena"]
  \begin{bmatrix} 1 \end{bmatrix} 1
> subset(tab, subset=cervena==1, select=cervena)
            cervena
  pondeli 1
> subset(tab, subset=cervena==1, select=cervena)$cervena
  [1] 1
```
### <span id="page-30-0"></span>5.3 Funkce pro manipulaci s tabulkami dat a seznamy

#### Přidání dalších sloupců

Prvním způsobem, jak přidat nový sloupec s hodnotami, je příkaz tvaru datová tabulka\$nazev noveho sloupce <- hodnoty, druhým je použít příkaz data.frame().

```
> (knihy <- data.frame(nazev=c("Dekameron", "Maj", "Temno", "Bidnici",
+ "Babicka"), autor=c("Boccaccio", "Erben", "Jirasek", "Hugo",
+ "Nemcova")))
      nazev autor
 1 Dekameron Boccaccio
 2 Maj Erben
 3 Temno Jirasek
 4 Bidnici Hugo
 5 Babicka Nemcova
> knihy$pocet <- c(3, 6, 4, 3, 5)
> knihy
      nazev autor pocet
 1 Dekameron Boccaccio 3
 2 Maj Erben 6
 3 Temno Jirasek 4
 4 Bidnici Hugo 3
 5 Babicka Nemcova 5
```
#### KAPITOLA 5. TABULKY DAT A SEZNAMY

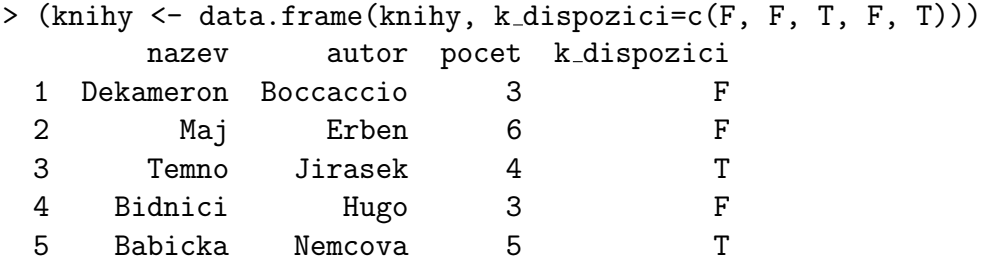

Funkce transform() pouze tiskne aktuální datovou tabulku, nepřidává nastálo novou proměnnou (v opačném případě musíme provést přiřazení).

> transform(knihy, rok=c(1971, 1997, 1983, 2003, 1992)) přidá sloupec rok s danými hodnotami, proměnná knihy ovšem zůstane nezměněna

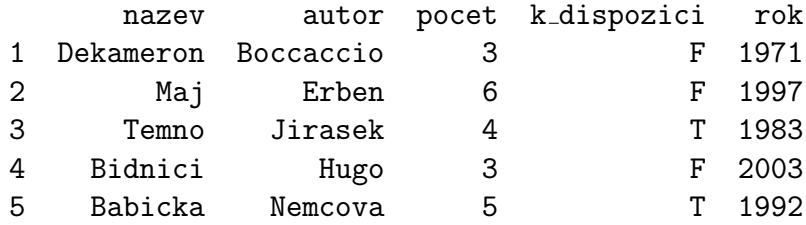

#### Odstraňování řádků a sloupců

Každý sloupec můžeme z datové tabulky odstranit jeho nastavením na hodnotu NULL: knihy\$pocet <- NULL . Můžeme použít operátoru [ ], např. knihy[,"pocet"] <- NULL. O tom, že sloupce byly opravdu odstraněny, se můžeme přesvědčit funkcí names().

```
> names(knihy)
```

```
[1] "nazev" "autor" "k_dispozici"
  K odstranění řádků můžeme použít operátor [ , ].
> (knihy <- knihy[1:3, c("nazev", "k dispozici")])
       nazev k dispozici
 1 Dekameron F
 2 Maj F
 3 Temno T
```
#### Slučování

Ke sloučení tabulek dat můžeme použít funkce cbind() nebo rbind(), které je sloučí po sloupcích nebo řádcích. Při použití funkce cbind() musí mít přidávané sloupce stejnou délku jako sloupce v již existující datové tabulce. Rovněž je vhodné se přesvědčit, že přidávané sloupce mají stejné pořadí řádků. Při použití funkce rbind() je třeba dodržovat stejný počet sloupců a jejich shodné názvy.

Alternativou k funkcím cbind() a rbind() může být funkce merge(x, y, by, by.x, by.y, all, all.x, all.y), která sloučí datové tabulky x a y. Argumenty by, by.x a by.y specifikují ty názvy sloupců, podle kterých mají být tabulky sloučeny. V případě stejného názvu sloupců použijeme argument by. Jsou-li názvy sloupců, podle kterých chceme slučovat, různé, pomocí argumentů by.x a by.y zvolíme ty správné. V případě více podmínek na spojení podmínky uvádíme ve formě vektoru typu řetězec. Argumenty all, all.x a all.y specifikují, které řádky se mají objevit na výstupu. Argument all=FALSE (implicitní nastavení) vrací pouze řádky z průniku obou tabulek, argument all=TRUE naopak vrací řádky ze sjednocení obou tabulek. Argument all.x=TRUE vrací všechny řádky tabulky x, analogicky je tomu u all.y=TRUE. Při použití argumentů all=TRUE, all.x=TRUE nebo all.y=TRUE mají "volná" místa, která vznikla spojením, hodnotu NA.

```
> (tab1 <- data.frame(auto=c("fiat", "opel", "skoda", "bmw"), barva=
+ c("seda", "cervena", "cerna", "modra"), rok=c(2003, 1999, 2008,
+ 2004))auto barva rok
 1 fiat seda 2003
 2 opel cervena 1999
 3 skoda cerna 2008
 4 bmw modra 2004
> (tab2 <- data.frame(znacka=c("saab", "bmw", "audi"), majitel=c("muz",
+ "zena", "zena")))
    znacka majitel
 1 saab muz
 2 bmw zena
 3 audi zena
```
> merge(tab1, tab2) protože tabulky neobsahují stejný název sloupce, podle kterého by se sloučení mělo řídit, R vytvoří kartézský součin obou tabulek (tzn. ke každému řádku tab1 se připojí každý řádek tab2)

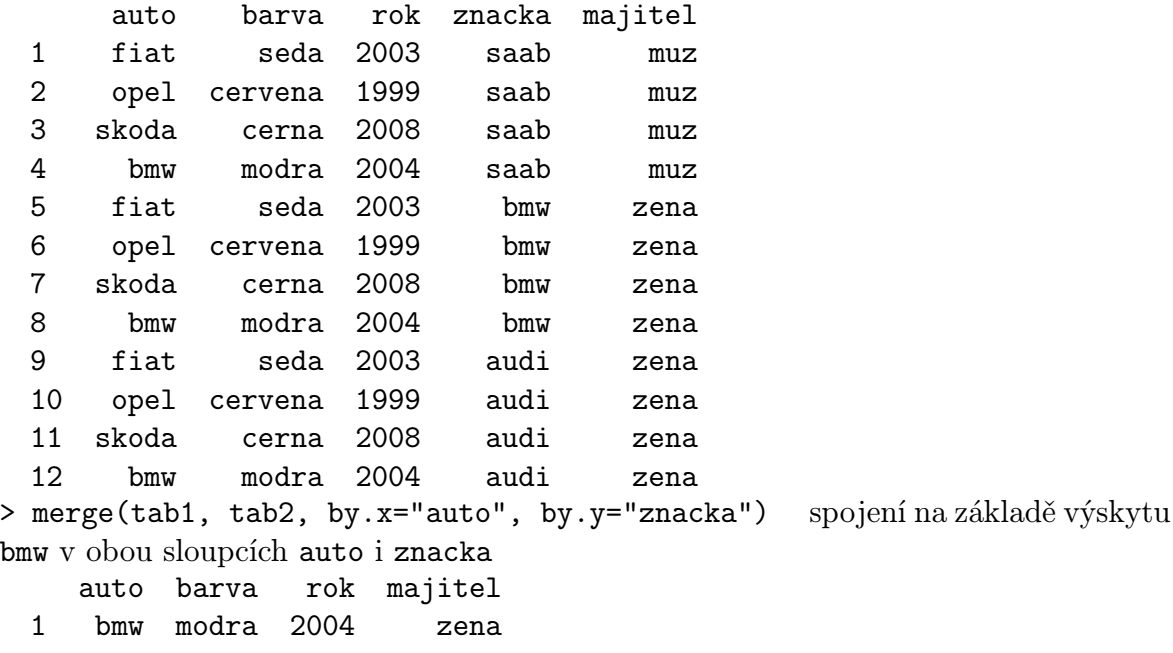

> merge(tab1, tab2, by.x="auto", by.y="znacka", all.x=T) argument all.x=T zajistil, aby výstup obsahoval všechny hodnoty z tab1

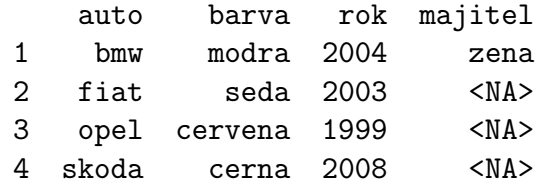

#### Třídění

Ke třídění tabulek dat se používá funkce order(), která vrací vektor indexů vzestupně (implicitně) nebo sestupně uspořádaných prvků. Tabulky můžeme řadit podle jednotlivých sloupců příkazem nazev[with(nazev, order(sloupce)),], kde nazev udává název datové tabulky a argument sloupce udává název sloupců, podle nichž bude provedeno třídění. Funkce with() slouží ke správnému seřazení jednotlivých řádků přes všechny sloupce.

#### > knihy

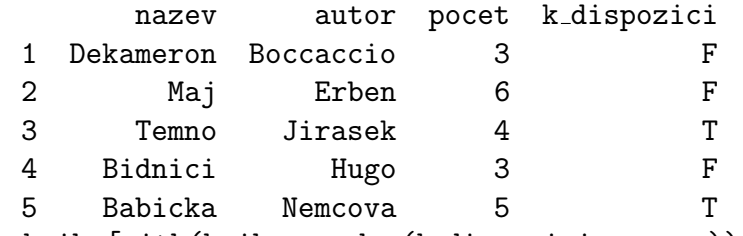

> knihy[with(knihy, order(k dispozici, nazev)),] seřazuje podle sloupce k dispozici, v případě vícenásobných hodnot řadí podle sloupce nazev

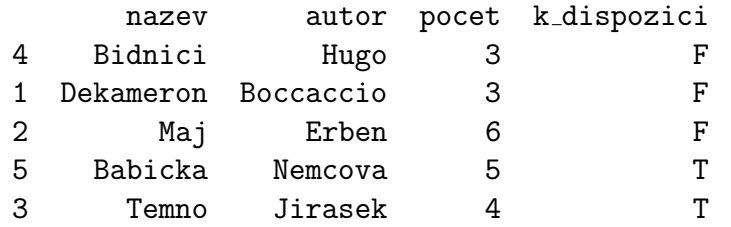

> knihy[with(knihy, order(k dispozici, -pocet)),] pokud některý ze sloupců tabulky tvoří numerický vektor, pro sestupné uspořádání tohoto sloupce můžeme použít operátoru -. Rovněž si můžeme všimnout, že v případě nejednoznačných podmínek na seřazení (řádek č. 1 a 4) dostává přednost řádek s nižším pořadovým číslem, u názvů řádků se postupuje podle abecedního uspořádání.

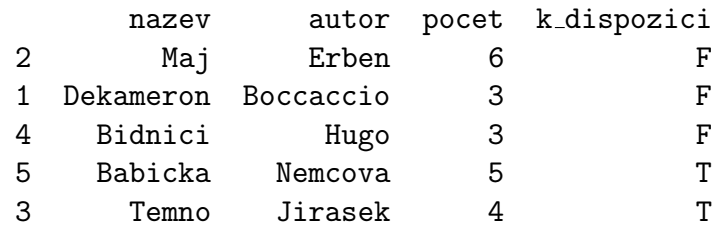

# <span id="page-34-0"></span>Kapitola 6

# Konstanty, operátory a matematické výpočty

### <span id="page-34-1"></span>6.1 Aritmetické operátory

- + sčítání
- odčítání
- \* násobení
- / dělení
- umocňování
- %\*% maticové násobení
- %% zbytek po celočíselném dělení (modulo)
- %/% celá část z celočíselného dělení
- t() transpozice matice nebo tabulky dat

```
> a < -c(3, 5, 7, 8); b < -c(1, 2, 3)> c < -a+b[1] 4 7 10 9
 Warning message:
 In a + b : longer object length is not a multiple of shorter object
length
```
Protože vektor b je menší délky než vektor a, je potřeba jeho délku zvětšit o jednu pozici. (Pravidlo pro postupné opakování složek do požadované délky se nazývá recycling rule.) Poslední složka vektoru c je tedy součtem 4. složky vektoru a a 1. složky vektoru b. Na stejném principu fungují i všechny ostatní aritmetické operátory.

MATLAB by v tomto případě hlásil chybu a výpočet by neprovedl, protože sčítance nejsou stejné dimenze.

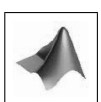

 $>$  "a" + "b" Error in "a" + "b" : non-numeric argument to binary operator

Binární operátory můžeme použít pouze na numerické argumenty. Na rozdíl od R, v MATLABu je můžeme použít i na textové řetězce, které jsou převedeny na příslušný kód v ASCII tabulce a následně provedena příslušná operace.

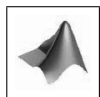

```
> a / b
 [1] 3.000000 2.500000 2.33333 8.00000
> a %/% b
 [1] 3 2 2 8
> a %% b
 [1] 0 1 1 0
```
### <span id="page-35-0"></span>6.2 Porovnávací a logické operátory

Porovnávací operátory slouží k porovnávání odpovídajících si složek vektorů. Na výstupu dostáváme vektor logických hodnot TRUE a FALSE délky nejdelšího vektoru na vstupu. Hodnoty TRUE obsazují ty pozice, které splňují danou podmínku, ostatní pozice jsou vyplněny hodnotami FALSE.

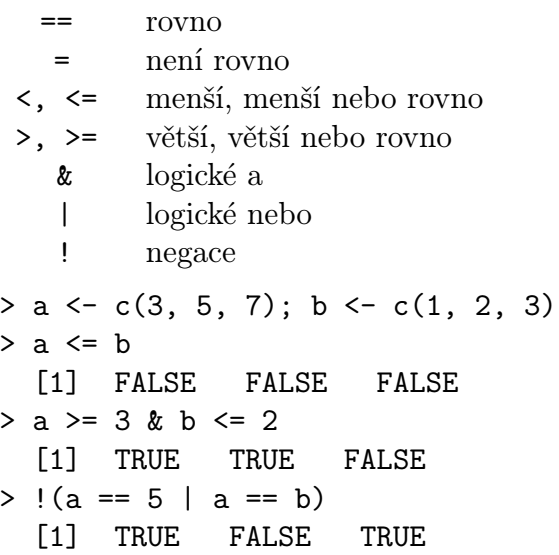
### 6.3 Množinové operátory

```
all(relace) testuje, zda jsou všechny relace pravdivé
any(relace) testuje, zda je alespoň jedna relace pravdivá
which(relace) vrací pořadí těch relací množiny, které jsou prav-
                           divé (popř. které splňují danou podmínku). V pří-
                           padě polí můžeme použít argument arr.ind=T pro
                           výpis hodnot v podobě čísel řádků a sloupců, popř.
                           dalších dimenzí
x %in% y, is.element(x, y) testuje, zda je x podmnožinou množiny y, vrací lo-
                           gické hodnoty
intersect(mnoziny) průnik množin
union(mnoziny) sjednocení množin
setdiff(x, y) rozdíl množin, vrací ty prvky vektoru x, které
                           nejsou obsaženy v y
> x \leftarrow 1:10; y \leftarrow 2:9, z \leftarrow -5:5> all(z) testuje, zda jsou všechny prvky vektoru z kladné
  [1] FALSE
> any(z) testuje, zda existuje nějaký kladný prvek vektoru z
  [1] TRUE
> all(y) >= x[5]
  [1] FALSE
> any(x) == any(y)
  [1] TRUE
> m <- matrix(2:10, c(3, 3))
       [,1] [,2] [,3][1,] 2 5 8[2,] 3 6 9
  [3,] 4 7 10
> which(m > 8 | m == 3)
  [1] 2 8 9
> which(m > 8 | m == 3, arr.ind=T)
       row col
  [1,] 2 1[2,] 2 3[3,] 3 3
> x %in% y
  [1] FALSE TRUE TRUE TRUE TRUE TRUE TRUE TRUE TRUE
  [10] FALSE
> is.element(y, x)
  [1] TRUE TRUE TRUE TRUE TRUE TRUE TRUE TRUE
```

```
> union(x[1:5], y[c(7, 8)])
 [1] 1 2 3 4 5 8 9
> intersect(x[1:5], y[c(1, 2, 3)])
 [1] 2 3 4
> setdiff(x, y)
 [1] 1 10
> setdiff(y, x)
 integer(0)
```
## 6.4 Matematické funkce

Předpokládejme, že objekt x je numerický, komplexní, logický vektor nebo pole, operace jsou prováděny po složkách.

```
abs(x), sqrt(x) absolutní hodnota a druhá odmocnina objektu x
sign(x) signum objektu x
```

```
Logaritmické a exponenciální funkce:
log(x), log10(x), log2(x) přirozený logaritmus, logaritmus se základem 10 a 2
log(x, base) logaritmus se základem base
exp(x) exponenciální funkce x
```

```
Trigonometrické a hyperbolické funkce:
cos(x), sin(x), tan(x), cosh(x), sinh(x), tanh(x)
```
Inverzní trigonometrické a hyperbolické funkce:  $acos(x)$ ,  $asin(x)$ ,  $atan(x)$ ,  $acosh(x)$ ,  $asinh(x)$ ,  $atanh(x)$ 

```
gamma(x) gamma funkce pro kladná reálná čísla x
choose(n, k) kombinační číslo \binom{n}{k}\binom{n}{k}pro každé reálné číslo n a přirozené číslo k
factorial(x) faktoriál x
```
 $max(x)$ ,  $min(x)$ ,  $sum(x)$ ,  $prod(x)$  vrací maximální a minimální prvek, součet a součin prvků argumentu x. Pro objekty typu matice nebo pole funkce  $sum(x)$  a prod(x) vrací součet, resp. součin všech prvků.

MATLAB aplikuje funkce sum() a prod() na matice po sloupcích.

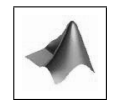

cummax(x), cummin(x), cumsum(x), cumprod(x) vrací vektor, jehož složkami jsou

maximum, minimum, kumulativní součet a součin prvků argumentu x > a <- c(1, 2, 3, 5, 8, 2, 4, 1, 2, 2) > cumsum(a) [1] 1 3 6 11 19 21 25 26 28 30 > cummin(a) vždy nerostoucí posloupnost prvků [1] 1 1 1 1 1 1 1 1 1 1 > cummax(a) vždy neklesající posloupnost prvků [1] 1 2 3 5 8 8 8 8 8 8 range(x) vektor obsahující minimum a maximum objektu x, range(x) je ekvivalentní příkazu c(min(x), max(x)) mean(x), median(x) průměr a medián objektu x sd(x) směrodatná odchylka objektu x, v případě, že x je matice, sd(x) vrací směrodatnou odchylku jejích sloupců  $var(x)$ ,  $cov(x, y)$ ,  $cor(x, y)$  rozptyl x, kovariance a korelace vektorů x, y, v případě, že x, y jsou matice, kovariance a korelace jsou počítány mezi sloupci x a y quantile(x) generická funkce, vrací minimum, dolní kvartil, medián, horní kvartil a maximum objektu x  $> c(min(a), max(a)); range(a)$ [1] 1 8 [1] 1 8 > mean(a) [1] 3  $> var(a)$ [1] 4.666667 > quantile(a) 0 % 25 % 50 % 75 % 100 % 1.00 2.00 2.00 3.75 8.00  $pmax(x, y, z, \ldots)$ ,  $pmin(x, y, z, \ldots)$  objekt maximálních/minimálních prvků na odpovídajících si pozicích  $> b \le -1:10$ > pmin(a, b) [1] 1 2 3 4 5 2 4 1 2 2

Pro pole o 2 a více dimenzích s numerickými, komplexními nebo logickými hodnotami nebo tabulky dat můžeme použít následující funkce, které vrací průměry, součty a rozptyly po sloupcích či řádcích:  $colMeans(x), colSums(x), colVars(x)$ 

 $rowMeans(x)$ ,  $rowSums(x)$ ,  $rowVars(x)$ 

```
> (e \leq matrix(a,5))
     [,1] [,2][1,] 1 2
 [2,] 2 4[3,] 3 1
 [4,] 5 2[5,] 8 2
> rowSums(e)
 [1] 3 6 4 7 10
```
sort(x, decreasing, na.last, index.return) uspořádání objektu x decreasing=F vzestupné pořadí (implicitní nastavení), decreasing=T sestupné po-

řadí,

na.last=NULL zajišťuje, aby hodnoty NA byly vynechány,

na.last=T zajišťuje, aby hodnoty NA byly řazeny na konec,

index.return=T vypíše i původní pořadí hodnot

order(x, decreasing, na.last) vypíše indexy seřazených hodnot, význam argumentů je stejný jako u funkce sort()

rank(x, na.last, ties.method) vypíše pořadí jednotlivých hodnot vektoru x. Argument ties.method definuje, jaké číslo má být přiřazeno stejným hodnotám vektoru x, nabývá jedné z hodnot c("first", "random", "average", "max", "min"). "First" řadí vzestupně podle pozice v řadě, "random" řadí náhodně, "average" podle průměrného pořadí a "min/max" podle hodnoty minimálního/maximálního pořadí rev(x) seřazení v opačném pořadí

```
> a <- c(1, 2, 3, 5, 8, NA, 2, 4, 1, 2, 2)
> sort(a) hodnoty NA automaticky vynechává
 [1] 1 1 2 2 2 2 3 4 5 8
> sort(a, na.last=F)
 [1] NA 1 1 2 2 2 2 3 4 5 8
> order(a)
 [1] 1 9 2 7 10 11 3 8 4 5 6
> rank(a, ties.method="average")
 [1] 1.5 4.5 7.0 9.0 10.0 11.0 4.5 8.0 1.5 4.5
 [11] 4.5
```
## 6.5 Zaokrouhlování

Pro zaokrouhlování se používají následující funkce:

```
ceiling() zaokrouhlení k nejbližšímu většímu celému číslu
```
- floor() zaokrouhlení k nejbližšímu menšímu celému číslu
- trunc() zaokrouhlení směrem k 0, celá část daného čísla
- round() zaokrouhlení k nejbližšímu celému číslu, parametrem digits=pocet volíme počet desetinných míst, na jaký má být zaokrouhlení provedeno (implicitně digits=0)
- signif() zaokrouhlení na určitý počet platných cifer (parametr digits, zbytek doplní nulami)

```
> ceiling(c(3.468575, -3.468575))
  [1] 4 -3> floor(c(3.468575, -3.468575))
  \begin{bmatrix} 11 & 3 & -4 \end{bmatrix}> trunc(c(3.468575, -3.468575))
  \begin{bmatrix} 1 \\ 3 \\ -3 \end{bmatrix}> round(c(3.468575, -3.468575), digits=3)
  [1] 3.469 -3.469
> signif(c(3.468575,-3.468575), digits=3)
  [1] 3.47 -3.47
```
Poznámka. Zaokrouhlování čísla 5: pokud následují za číslicí 5 jen nuly, číslo je zaokrouhleno směrem dolů, pokud následuje jakákoliv jiná číslice, číslo je zaokrouhleno nahoru.

```
> round(7.125, digits=2)
  [1] 7.12
> round(7.12501, digits=2)
  [1] 7.13
```
## 6.6 Konstanty

Jazyk R má zabudovány konstanty, z nichž nejpoužívanější jsou:  $pi \ldots \pi$ , Ludolfovo číslo exp(1) . . . e, základ přirozeného logaritmu, Eulerovo číslo  $i \ldots i$ , komplexní jednotka .Last.value . . . proměnná obsahující poslední hodnotu, jež nebyla přiřazena do žádné proměnné explicitně letters ... malá písmena abecedy

### KAPITOLA 6. KONSTANTY, OPERÁTORY A MATEMATICKÉ VÝPOČTY

LETTERS ... velká písmena abecedy month.name . . . anglické názvy měsíců month.abb . . . zkratky anglických názvů měsíců

```
> 3
 [1] 3
> .Last.value
 [1] 3
> LETTERS[9:14]
 [1] "I" "J" "K" "L" "M" "N"
> month.name[c(7, 10)][1] "July" "October"
```
## Kapitola 7

## Další příkazy v R

## 7.1 Práce s knihovnami

Ne všechny funkce jsou přístupné ze základních knihoven, jsou umístěny v dodatečných balíčcích. Výpis aktuálně nainstalovaných knihoven můžeme získat příkazem library(). Příkaz search() vyhledá přiinstalované knihovny.

> search()

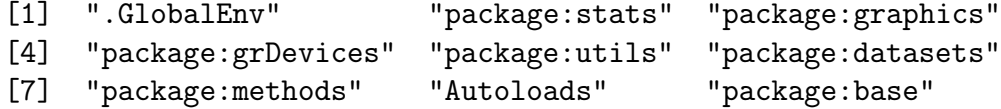

Mnohdy je zapotřebí přiinstalovat další balíčky: záložka Packages  $\rightarrow$  Install Package(s) ... nebo příkazem install.packages(nazev balicku). Před zahájením práce s přiinstalovanými balíčky je třeba je načíst příkazem library(nazev balicku), až teprve v tomto okamžiku je balíček připraven k používání. O tom se znovu můžeme přesvědčit:

```
> library(Matrix)
```

```
Loading required package : lattice
```

```
> library(lattice)
```

```
> library(Matrix)
```

```
> search()
```

```
[1] ".GlobalEnv" "package:Matrix" "package:lattice"
[4] "package:stats" "package:graphics" "package:grDevices"
[7] "package:utils" "package:datasets" "package:methods"
[10] "Autoloads" "package:base"
```
### 7.2 Práce s daty

#### Funkce pro načítání dat

scan(file, what, sep, dec, nmax) je funkce pro načtení vektoru nebo seznamu z konzole nebo souboru. Popis argumentů:

- file textový řetězec uvádějící plnou cestu s názvem souboru, při načítání ze schránky file="clipboard"
- what typ načítané hodnoty (numerické, komplexní, . . . )
- sep znak, kterým jsou odděleny jednotlivé načítané položky, např. sep=","

```
dec znak pro desetinnou čárku
```
nmax maximální počet hodnot, který má být načten

Postup pro zobrazení hodnot uložených ve schránce:

1. zkopírovat příslušná data, např. 2; 4; 6; 1; 3; 5

```
2. zavolat funkci scan()
```

```
x <- scan(file="clipboard", sep=";")
```
Po jejím zavolání se objeví oznámení:

Read 6 items > x [1] 2 4 6 1 3 5 > x <- scan(file="clipboard", sep=";", what=character()) Read 6 items > x [1] "2" "4" "6" "1" "3" "5"

```
Další takovou funkcí je read.table(file, header, sep, dec, row.names,
col.names), která načítá data do tabulky dat (data.frame)
```

```
file, sep, dec viz funkce scan()
header logická hodnota, zda je v datech obsažena hlavička
row.names textový řetězec názvů řádků nebo číslo odkazující na sloupec názvů
col.names vektor názvů sloupců
1, 2, 3, 4, 5
3, 2, 1, 1, 2
> read.table(file="clipboard", sep=",")
   V1 V2 V3 V4 V5
 1 1 2 3 4 5
 2 3 2 1 1 2
1 2 3 4 5 r1
3 2 1 1 2 r2
> read.table(file="clipboard", row.names=6, col.names=c("sl1", "sl2",
+ "sl3", "sl4", "sl5", "sl6")) přestože poslední sloupec obsahuje názvy řádků,
```
argument col.names musí obsahovat jeho název i tohoto sloupce ("sl6"), i když nebude vytištěn

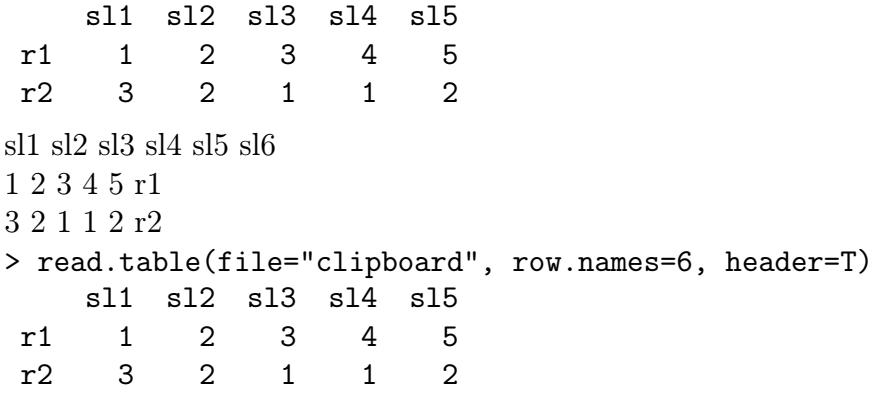

Pro usnadnění práce s daty jazyk R obsahuje okolo sta vestavěných datových souborů (v balíčku datasets). Funkce data() zobrazí seznam dostupných datových souborů. K zobrazení vybraných souborů slouží příkaz  $\mathtt{data(nazev, \ pack aczed)^1},$   $\mathrm{argument}$ package slouží ke specifikaci balíčku, ve kterém se data nachází.

Dalšími užitečnými funkcemi jsou attach() a detach().

Funkce attach() má použití zejména u seznamů a datových tabulek, kde umožňuje vypisování jejich složek přímo, tzn. bez specifikace objektu. Argumentem funkce je název objektu, u kterého chceme výše uvedené provést.

```
> tabulka \leq data.frame(id=c(1:6), skupina=c(1, 2, 2, 1, 2, 1),
+ hodnota=runif(6, 2, 4))
> id
  Error : object 'id' not found
> attach(tabulka)
> id
  [1] 1 2 3 4 5 6
Opakem k funkce attach je funkce detach, která naopak znemožní, aby byly složky
volány pouze svým názvem, nikoliv uvedením i specifikace objektu.
```

```
> detach(tabulka)
> id
 Error : object 'id' not found
> tabulka$id
  [1] 1 2 3 4 5 6
```
#### Ukládání dat

K ukládání objektů object do souboru specifikovaného argumentem file="" slouží

<sup>1</sup>Od verze 2.0.0 jsou všechny datové soubory přístupné přímo zavoláním jejich názvu. Mnohé balíčky ovšem stále používají dřívější způsob volání pomocí data(nazev), jenž může být stále využíván i dnes.

funkce save(object, file=""). Objekt může být následně načten pomocí funkce load.

> l <- list(v=1:5, mat=matrix(2:7, 3)) pro ukládání více objektů současně je nejlepší seskupit tyto objekty do seznamu

```
> save(l, file="seznam.txt")
```
> nacteni <- load("seznam.txt") načtení uloženého souboru seznam.txt, který obsahuje proměnnou l

```
> nacteni
```

```
[1] "l"
> l
 v[1] 1 2 3 4 5
 $mat
     [,1] [,2][1,] 2 5[2,] 3 6
 [3,] 4 7
```
Posloupnost jednotlivých příkazů i s jejich výstupy můžeme uložit v menu  $File \rightarrow$ Save to File.  $\ldots$  Historii příkazů můžeme uložit v menu File  $\rightarrow$  Save History nebo příkazem savehistory(file=".RHistory"), příkazem loadhistory(file=".RHistory") ji následně můžeme načíst. V případě, že otevíráme dříve uložený soubor, historie příkazů je načtena automaticky s ním.

## 7.3 Vlastnosti objektů

Se základními vlastnostmi objektů jsme se již seznámili v předešlých kapitolách. Zde si uvedeme některé další funkce, které nám o vnitřní struktuře objektů vypoví mnohem více.

summary(object) jedná se o tzv. generickou funkci (funkce, která si nejprve zjistí, jaké třídy je její parametr, podle něj pak vypisuje celkový přehled)

> (a <- c(1, 2, 3, 5, 8, 2, 4, 1, 2, 2)) v případě číselných vektorů funkce summary() vrací minimum, 1. kvartil, medián, průměr, 3. kvartil a maximum

```
[1] 1 2 3 5 8 2 4 1 2 2
> summary(a)
 Min. 1st Qu. Median Mean 3rd Qu. Max.
 1.00 2.00 2.00 3.00 3.75 8.00
> (b <- c(1+3i, 7-1i, NA))
 [1] 1+3i 7-1i NA
```

```
> summary(b)
 Length Class Mode
     3 complex complex
> (c <- c(T, T, F, T, F))
 [1] TRUE TRUE FALSE TRUE FALSE
> summary(c)
    Mode FALSE TRUE NA's
 logical 2 3 0
> (d <- c("k", "l", "l", "m"))
 [1] "k" "l" "l" "m"
> summary(d)
 Length Class Mode
     4 character character
> (e <- matrix(a, c(5, 2)))
      [,1] [,2][1,] 1 2
 [2,] 2 4[3,] 3 1
 [4,] 5 2[5,] 8 2
> summary(e) vypíše přehled pro každý sloupec
    V1 V2
 Min. :1.0 Min. :1.0
 1st Qu.:2.0 1st Qu.:2.0
 Median :3.0 Median :2.0
 Mean :3.8 Mean :2.2
 3rd Qu.:5.0 3rd Qu.:2.0
 Max. :8.0 Max. :4.0
> (f \leq factor(a))
 [1] 1 2 3 5 8 2 4 1 2 2
 Levels: 1 2 3 4 5 8
> summary(f) vypisuje četnosti jednotlivých úrovní faktoru (Levels)
 1 2 3 4 5 8
 2 4 1 1 1 1
> (tab <- data.frame(cervena=c(15, 14, 12, 12), seda=c(13, 17, 10, 9),
+ zelena=c(7, 9, 8, 6)))
    cervena seda zelena
 1 15 13 7
 2 14 17 9
 3 12 10 8
 4 12 9 6
```
#### KAPITOLA 7. DALŠÍ PŘÍKAZY V R

```
> summary(tab) opět vypisuje přehled pro každý sloupec zvlášť
    cervena seda zelena
 Min. :12.00 Min. : 9.00 Min. :6.00
 1st Qu.:12.00 1st Qu.: 9.75 1st Qu.:6.75
 Median :13.00 Median :11.50 Median :7.50
 Mean :13.25 Mean :12.25 Mean :7.50
 3rd Qu.:14.25 3rd Qu.:14.00 3rd Qu.:8.25
 Max. :15.00 Max. :17.77 Max. :9.00
str(object) přehledně vypíše podrobnou vnitřní strukturu objektu, je alternati-
vou k funkci summary() s tím rozdílem, že výpis provádí do řádku
> str(a)num [1:10] 1 2 3 5 8 2 4 1 2 2
> str(b)cplx [1:3] 1+3i 7-1i NA
> str(c)logi [1:5] TRUE TRUE FALSE TRUE FALSE
> str(d)chr [1:4] "k" "l" "l" "m"
> str(e)num [1:5, 1:2] 1 2 3 5 8 2 4 1 2 2
> str(f)Factor w/ 6 levels "1" "2" "3" "4",..: 1 2 3 5 8 2
4 1 2 2
> str(tab)
  data.frame': 4 obs. of 3 variables<br>$ cervena: num 15 14 12 12
  $ cervena: num
  $ seda : num 13 17 10 9
  $ zelena : num 7 9 8 6
comment(object) nastaví nebo vypíše komentář k danému objektu
> comment(tab) <- "Pocty aut jednotlivych barev behem 4 casovych
obdobi." nastavení komentáře k objektu tab
> comment(tab) zobrazení komentáře
  [1] "Pocty aut jednotlivych barev behem 4 casovych obdobi."
```
attributes(object) vypisuje všechny atributy objektu. K výpisu nebo nastavení konkrétní vlastnosti objektu slouží příkaz attr(object, name), kde parametr name udává název zjišťované vlastnosti.

```
> (ar \leftarrow array(1:8, c(2, 2, 2)))
  , , 1
       [,1] [,2][1,] 1 2
 [2,] 2 4, , 2<br>[0,1][,2][1,] 5 7[2,] 6 8
> attributes(ar)
 $dim
 [1] 2 2 2
> atrributes(f)
 $levels
 [1] 1 2 3 4 5 8
 $class
 [1] "factor"
> attributes(tab)
 $names
  [1] "cervena" "seda" "zelena"
 $row.names
 [1] 1 2 3 4
 $class
 [1] "data.frame"
 $comment
  [1] "Pocty aut jednotlivych barev behem 4 casovych obdobi."
> attr(tab, "names")
  [1] "cervena" "seda" "zelena"
  Funkce as.something() umožňuje změny modů všude, kde je to smysluplné.
> u <-1:10[1] 1 2 3 4 5 6 7 8 9 10
> v <- as.character(u) převede numerický vektor na vektor textových hodnot
  [1] "1" "2" "3" "4" "5" "6" "7" "8" "9" "10"
> w <- as.integer(v) převede vektor textových hodnot na numerický vektor, vek-
tory u a w jsou stejného typu
  [1] 1 2 3 4 5 6 7 8 9 10
```
K převodu objektů z jednoho modu na druhý je k dispozici velké množství funkcí typu as.something(). Jejich podrobný seznam můžeme najít příkazem methods(as).

## Kapitola 8

## Grafika v R

Systém R umožňuje zobrazovat širokou škálu statistických grafů a rovněž vytvářet zcela nové typy grafů. Příkazy k vykreslování grafů jsou rozděleny do tří základních skupin:

- High-level funkce vytváří nový graf s osami, popisky, názvem atd.
- Low-level funkce přidávají do již existujícího grafu další informace, např. další body, čáry, popisky.
- Interaktivní grafika umožňuje interaktivně pomocí myši přidávat data do již existujícího grafu nebo zpětně informace odebírat.

V případě, že jsou tyto grafy nedostačující, můžeme použít dalších balíčků - např. grid, lattice, iplots, misc3D, rgl, scatterplot nebo balíček maps obsahující nejrůznější mapy.

## 8.1 High-level funkce

Všechny grafy jsou nejprve vytvořeny pomocí high-level funkcí, které vytváří "kompletní" graf. Kompletní v tom smyslu, že jsou automaticky vygenerovány osy, popisky a nadpis (pokud sami nenastavíme jinak). High-level funkce vždy vykreslují nový graf, v případě, že již nějaký graf existuje, přepíší jej. Je důležité si uvědomit, že data k vykreslení mohou být různé objekty - podle druhu objektu grafické funkce následně vykreslují graf.

#### Argumenty k high-level funkcím:

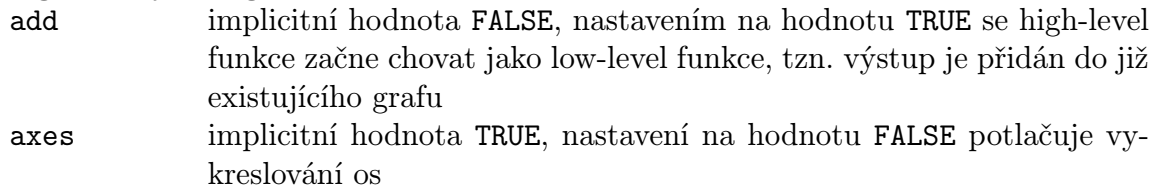

#### KAPITOLA 8. GRAFIKA V R

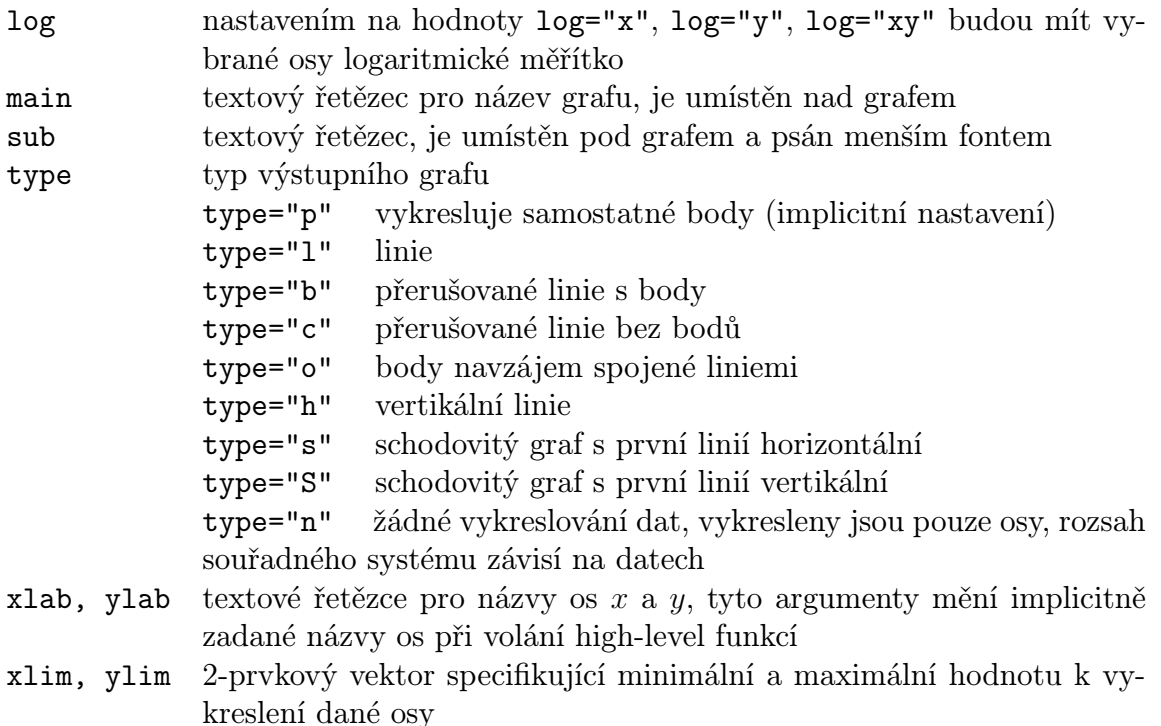

Dále jsou uvedeny nejpoužívanější typy grafů se svými argumenty. Nejedná se o kompletní výčet argumentů, uvedeny jsou pouze ty nejdůležitější. Použitá data jsou uvedena na přiloženém CD.

• plot(x) graf různého typu podle vstupních dat. Pro numerický vektor vrací jednoduchý graf s indexy na ose  $x$  a hodnotami na ose  $y$ , pro matice vrací graf s hodnotami prvního sloupce na ose x a odpovídajícími hodnotami druhého sloupce na ose y (ostatní sloupce jsou ignorovány), pro faktory vykresluje sloupcový graf četností jednotlivých hodnot, pro datové tabulky vykresluje bodový graf závislosti všech proměnných, pro křivky vykresluje hladkou čáru

plot(x, y) jestliže x a y jsou vektory téže délky, funkce vykreslí bodový graf hodnot y na pozicích x. Stejného výsledku můžeme docílit nahrazením argumentů x a y buď seznamem, obsahujícím dvě složky x a y, nebo maticí o dvou sloupcích (viz příkaz  $plot(x)$ .

Implicitní vzhled grafu plot(x) a plot(x, y) můžeme upravit pomocí široké škály volitelných argumentů:

main, sub, type

axes, xlim, ylim, xlab, ylab

ann, col, bg, pch, cex, lty, lwd parametry zadávající výpis názvu a popisků os, barvu, barvu pozadí grafu, znaky pro vykreslení bodů a jejich velikost, typ a tloušťku čar. Více informací v Kapitole [8.3.](#page-62-0)

frame.plot logická hodnota implicitně nastavená na FALSE, nastavení na hod-

notu TRUE graf orámuje

asp poměr osy  $y/x$ 

> benzen <- c(3.34, 4.76, 4.87, 5.11, 3.89, 4.83, 5.02) sedm měření pro kontrolu obsahu benzenu v ovzduší [mg/mˆ3]

> plot(benzen, pch=8, xlab="cislo pozorovani", ylab="obsah benzenu + [mg/m^3]", main="Obsah benzenu v ovzdusi", frame.plot=T) > plot(function(x)  $2*x^3$ , xlim=c(-3, 3), ylab="f(x)", main="Graf funkce +  $f(x)=2*x^3"$ 

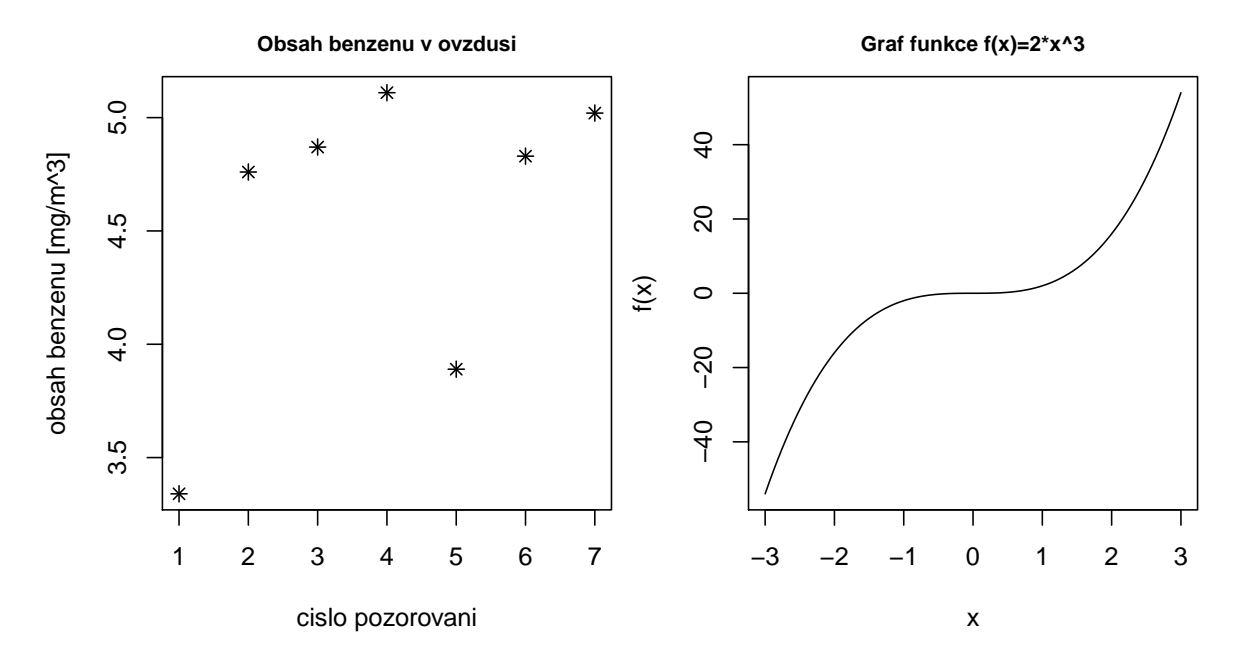

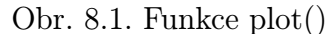

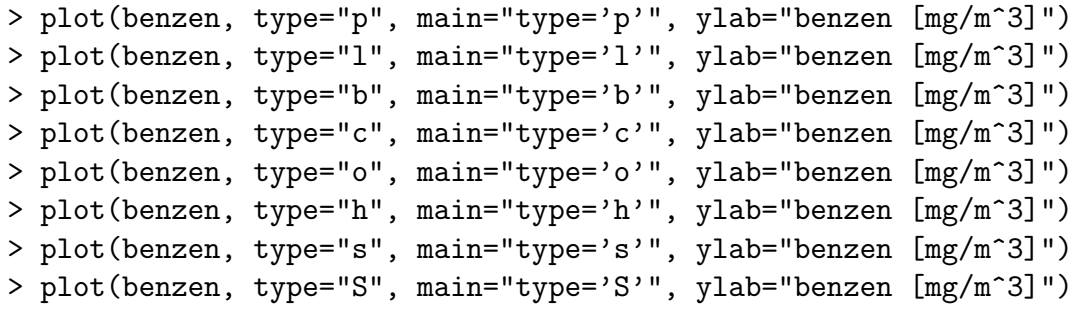

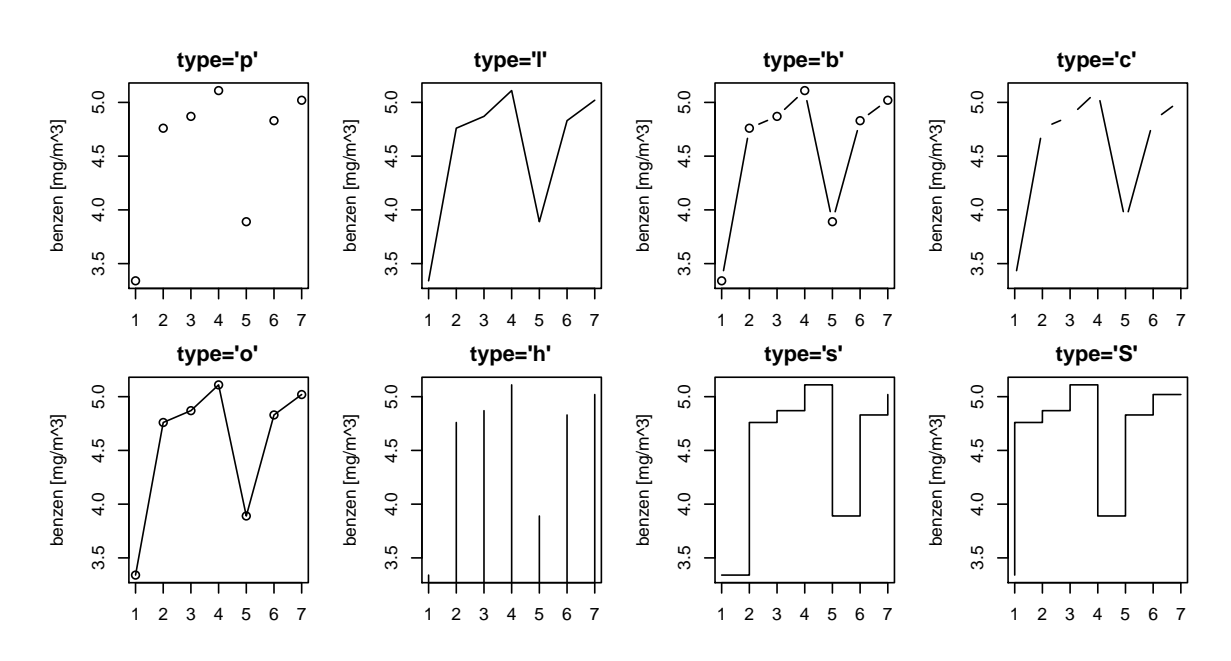

Obr. 8.2. Typy výstupních grafů

• barplot() sloupcový graf, pro vektor numerických hodnot či matici graf vykreslí posloupnost obdélníků s výškami rovnými hodnotám jednotlivých prvků vektoru či matic

axes, main, sub, xlab, ylab, xlim, ylim

beside lze použít pouze v případě vstupního argumentu typu matice. Implicitní hodnota beside=FALSE vykreslí více obdélníků nad sebou, nastavení na hodnotu TRUE vedle sebe.

width vektor hodnot udávajících šířku vykreslovaných obdélníků na ose  $x$ . Jestliže vektor wide nedosahuje délky rovné počtu složek argumentu, je použito pravidlo recycling rule.

space velikost místa pro vynechání mezi jednotlivými sloupci (podíl průměrné šířky sloupce), může se jednat o numerickou hodnotu nebo vektor hodnot. Pro vstupní matici a argument beside=TRUE může být argument space specifikován vektorem dvou hodnot, první vyjadřuje odestup sloupců ve stejné skupině (ve stejném sloupci), druhý vyjadřuje odestup mezi skupinami. Implicitní nastavení je space=c(0,1) pro vstupní matici a argument beside=TRUE, pro ostatní možnosti space=0.2.

names.arg vektor názvů ke každému sloupci nebo skupině sloupců

legend.text vektor textových řetězců uvádějící názvy v legendě, má smysl jen pro vstupní matice

horiz implicitní hodnota horiz=FALSE vykresluje obdélníky vertikálně, argument horiz=TRUE horizonatálně

density hodnota nebo numerický vektor nastavující hustotu šrafování sloupců angle úhel pro sklon šrafování

```
> barplot(penicilin, ylab="obsah penicilinu [mg/l]")
> barplot(penicilin, beside=T, ylab="obsah penicilinu [mg/l]")
> barplot(penicilin, beside=T, ylab="obsah penicilinu [mg/l]",
+ space=c(0.5,1.5), density=c(7,18), angle=c(60,105), col=gray(c(0,
+ 0.6)))
```
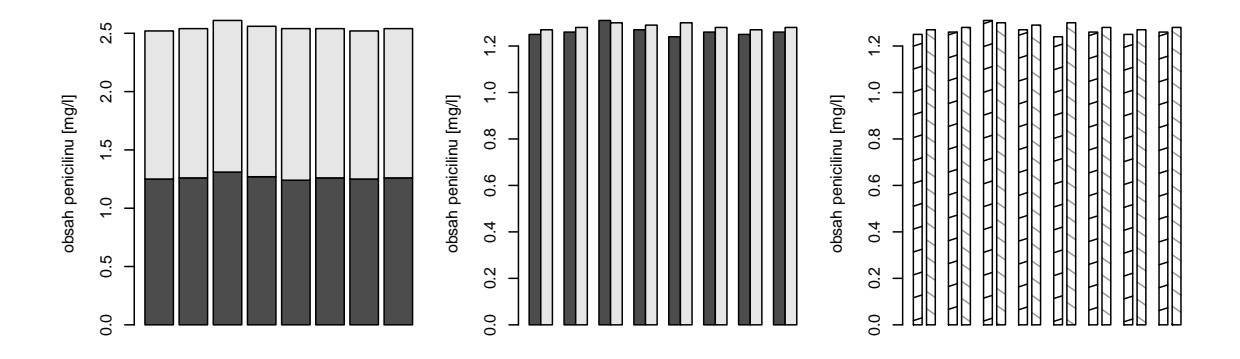

Obr. 8.3. Porovnání obsahu penicilinu v krvi dvou pacientů [mg/l]

```
> barplot(dunaj, names.arg=c("I", "II", "III", "IV", "V", "VI", "VII",
+ "VIII", "IX", "X", "XI", "XII"), ylab="prutok [m^3/s]",
+ xlab="mesic")
> barplot(dunaj, horiz=T, names.arg=c("I", "II", "III", "IV", "V",
+ "VI", "VII", "VIII", "IX", "X", "XI", "XII"), ylab="prutok
+ [m^3/s]", xlab="mesic")
> barplot(dunaj, width=c(1, 2, 3), density=rep(c(5, 8, 13), times=4),
+ angle=seq(from=30, by=10, length=12), names.arg=c("I", "II", "III",
+ "IV", "V", "VI", "VII", "VIII", "IX", "X", "XI", "XII"), ylab="prutok
+ [m^3/s]", xlab="mesic")
> barplot(dunaj, col=gray(seq(from=0, to=1, length=12)), names.arg=
+ c("I", "II", "III", "IV", "V", "VI", "VII", "VIII", "IX", "X", "XI",
+ "XII"), ylab="prutok [m^3/s]", xlab="mesic")
```
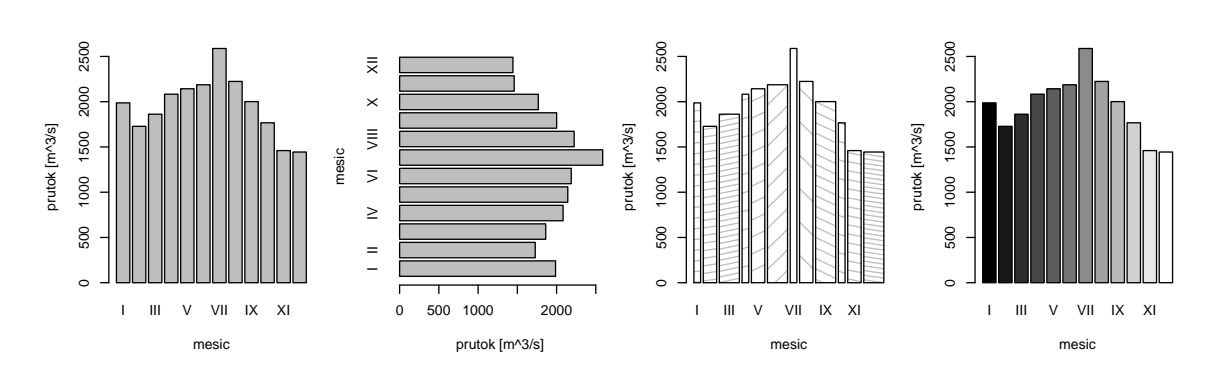

Obr. 8.4. Kolísání průtoku Dunaje během roku [mˆ3/s]

 $\bullet$  hist $(x)$  histogram pro numerický vektor

breaks argument šířky intervalů, implicitní nastavení je breaks="Sturges", která šířku intervalů počítá Sturgesovým pravidlem:  $\log_2 n+1$ , [\[18\]](#page-82-0), dalšími možnostmi jsou breaks="Scott" (Scottovo pravidlo: 3.5 ·  $\hat{\sigma}$  ·  $n^{-1/3},$  [\[18\]](#page-82-0)) nebo breaks="FD" (Freedman a Diaconis: 2 ·  $IQR \cdot n^{-1/3}$ , [\[18\]](#page-82-0)), n udává počet hodnot vektoru,  $\hat{\sigma}$  je odhadem směrodatné odchylky a IQR značí interkvantilové rozpětí

freq implicitní nastavení freq=TRUE vykresluje absolutní četnosti, nastavení na hodnotu freq=FALSE vykresluje relativní četnosti

right pro implicitní hodnotu right=TRUE jsou intervaly zprava uzavřené, zleva otevřené, pro hodnotu right=FALSE je tomu naopak

labels pro hodnotu labels=TRUE vypisuje nad sloupce absolutní/relativní četnosti

```
density, angle stejně jako u barplot()
   axes, main, sub, xlim, ylim, xlab, ylab
Funkce hist() má k dispozici i výstupní hodnoty:
   breaks hodnoty hranic intervalů
   counts absolutní četnosti pro každý interval
   density hustota pravděpodobnosti pro jednotlivé intervaly
   intensities shodné s density
   mids středy intervalů
   xname název objektu v argumentu
   equidist logická hodnota stejné délky všech intervalů
> hist(obili, breaks="Sturges", main="breaks='Sturges'")
```

```
> hist(obili, breaks="Scott", main="breaks='Scott'")
> hist(obili, breaks="FD", main="breaks='FD'")
```
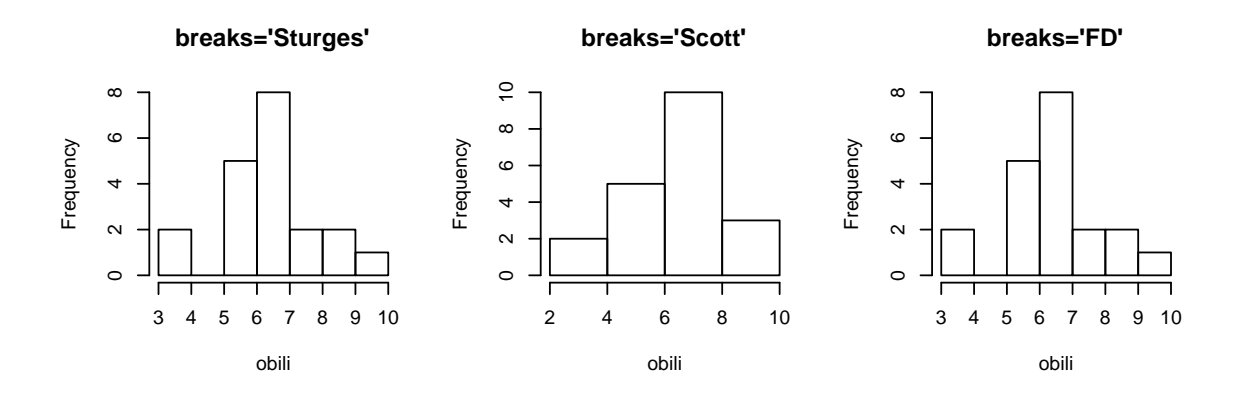

Obr. 8.5. Sklizňová ztráta obilí [g/mˆ3], argumenty šířky intervalů

```
> hist(obili, main="")
> hist(obili, freq=F, main="")
> hist(obili, labels=T, main="")
```
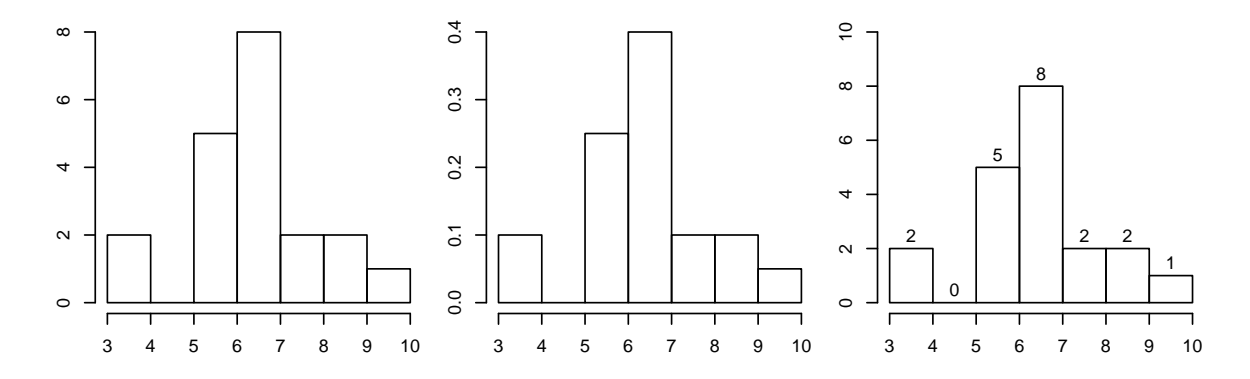

Obr. 8.6. Sklizňová ztráta obilí [g/mˆ3], zobrazení absolutních a relativních četností

```
> (hist(obili)) výstupní hodnoty
 $breaks
 [1] 3 4 5 6 7 8 9 10
 $counts
  [1] 2 0 5 8 2 2 1
 $intensities
  [1] 0.09999998 0.00000000 0.25000000 0.40000000 0.10000000
 + 0.10000000 0.05000000
 $density
  [1] 0.09999998 0.00000000 0.25000000 0.40000000 0.10000000
 + 0.10000000 0.05000000
```

```
$mids
[1] 3.5 4.5 5.5 6.5 7.5 8.5 9.5
$xname
[1] "obili"
$equidist
[1] TRUE
attr(,"class")
[1] "histogram"
```
• pie() koláčový graf pro vektor nezáporných celých čísel

labels vektor textových hodnot vyjadřující názvy jednotlivých dílů grafu edges numerická hodnota udávající počet vrcholů polygonu, jímž má být kružnice nahrazena

clockwise logická hodnota vykreslení po (TRUE) nebo proti (FALSE) směru hodinových ručiček

init.angle počáteční úhel pro natočení grafu density, angle

```
> kralici <- c(3, 4, 2, 5, 3)
> pie(kralici, angle=seq(from=30, to=360, length=5), labels=c("lokalita
+ 1", "lokalita 2", "lokalita 3", "lokalita 4", "lokalita 5"),
+ col=gray(seq(from=0, to=1, length=5)))
> pie(kralici, edges=5, col=gray(seq(from=0, to=1,
+ length=5)))
> pie(kralici, clockwise=F, init.angle=90, col=gray(seq(from=0, to=1,
+ length=5)))
```
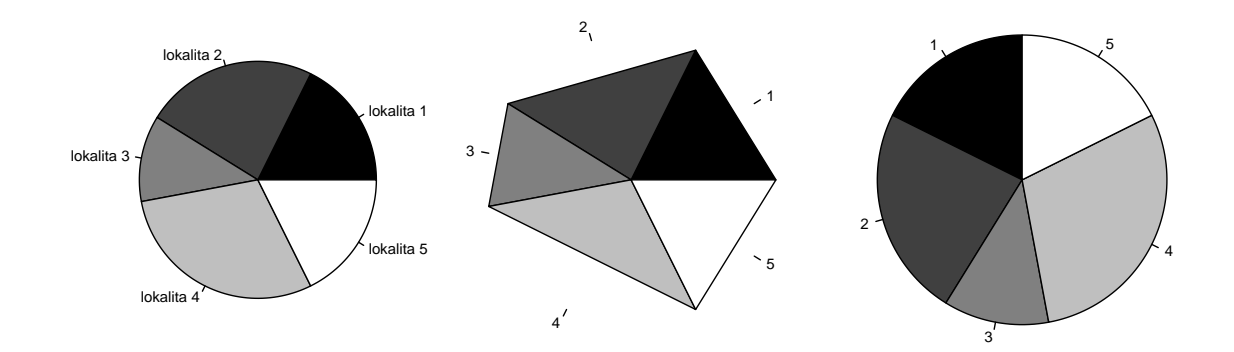

Obr. 8.7. Počet chycených králíků v jednotlivých lokalitách lesa

#### • boxplot() krabicový graf

range vymezuje rozpětí "fousků" grafu, pro kladné range se "fousky" rozpínají do vzdálenosti range  $\cdot IQR$  (interkvartilová odchylka), pro range=0 se rozpínají od minimální po maximální hodnotu

notch pro notch=TRUE zobrazuje výřezy po stranách "krabice" (výřezy odpovídají hodnotám  $\frac{\pm 1.58 \cdot IQR}{\sqrt{n}}$ 

outline implicitní nastavení outline=TRUE zobrazuje odlehlé hodnoty, hodnota FALSE odlehlé hodnoty nezobrazuje

names vektor textových řetězců pro názvy jednotlivých krabicových grafů zobrazené na ose x

horizontal pro hodnotu horizontal=TRUE vykresluje grafy horizontálně

pars seznam parametrů k volbě vzhledu krabicového grafu (velikosti "krabic", hodnoty hradeb a extrémů, typy, šířky a barvy čar, velikosti bodů atd.), více pomocí příkazu help(bxp)

Výstupní hodnoty:

stats matice, jejíž sloupce obsahují informaci o hodnotách dolního "fousu", dolní části krabice, mediánu, horní části krabice a horním "fousu".<sup>1</sup>

n vektor počtu pozorování každé skupiny

conf matice, jejíž sloupce obsahují horní a dolní extrémy výřezů (notch) out odlehlé hodnoty

group vektor stejné délky jako out, jehož prvky uvádějí, do které skupiny patří odlehlé hodnoty

names vektor názvů skupin

```
> boxplot(dusicnany)
```

```
> boxplot(dusicnany, range=0)
```

```
> boxplot(dusicnany, notch=TRUE, outline=FALSE)
```

```
> boxplot(kyslik, names=c("metoda A", "metoda B"), horizontal=TRUE,
```

```
+ las=1, xlab="obsah kysliku [mg/l]")
```
<sup>1</sup>Záměrně jsou uvedeny pojmy jako dolní "fous", dolní část krabice, horní část krabice, horní "fous", protože implicitní nastavení (dolní hradba, dolní kvartil, horní kvartil, horní hradba) může být uživatelem změněno pomocí argumentů range a pars na jiné hodnoty.

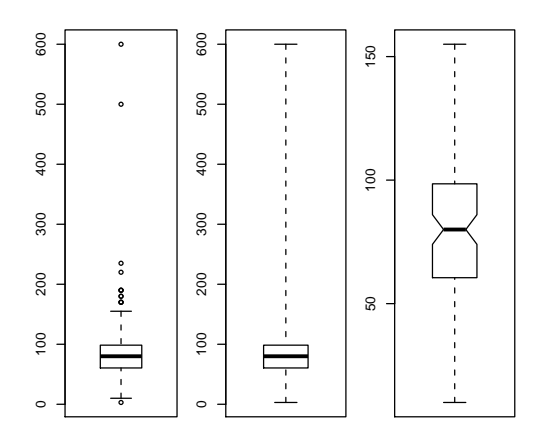

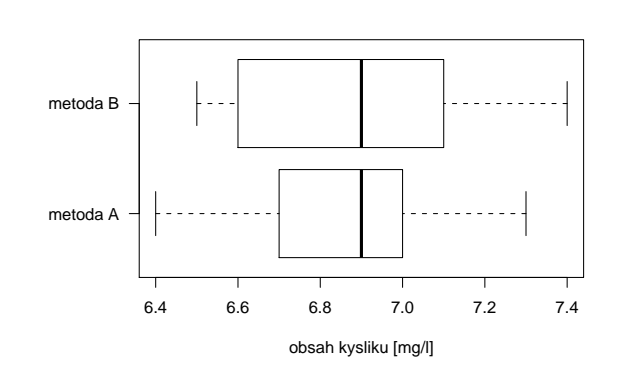

Obr. 8.8. Obsah dusičnanů ve studniční vodě [mg/l]

Obr. 8.9. Porovnání dvou metod stanovení obsahu kyslíku ve vodě  $[mg/l]$ 

• stripchart() pro numerické vektory, seznamy a tabulky dat vykresluje diagram rozptýlení, používá se pro jednoduché zobrazení dat

method způsob zobrazení shodných dat, implicitní nastavení method="overplot" způsobuje překrývání shodných dat, method="jitter" zobrazuje náhodně kolem osy a method="stack" skládá na sebe

jitter v případě volby method="jitter" můžeme argumentem jitter nastavit šířku vykreslování kolem osy

offset v případě volby method="stack" argument udává rozestup mezi jednotlivými vykreslenými body

vertical pro hodnotu vertical=TRUE vykresluje vertikálně

group.names textový řetězec názvů skupin zobrazovaný po bocích grafu (při vykreslení více grafů)

```
> stripchart(cekani, method="overplot", main="method = "overplot",
+ cex=1)
> stripchart(cekani, method="jitter", main="method = "jitter", cex=1,
+ pch=1)
> stripchart(cekani, method="stack", main="method = "stack", cex=1.5,
+ pch=20, offset=0.4, at=0)
```
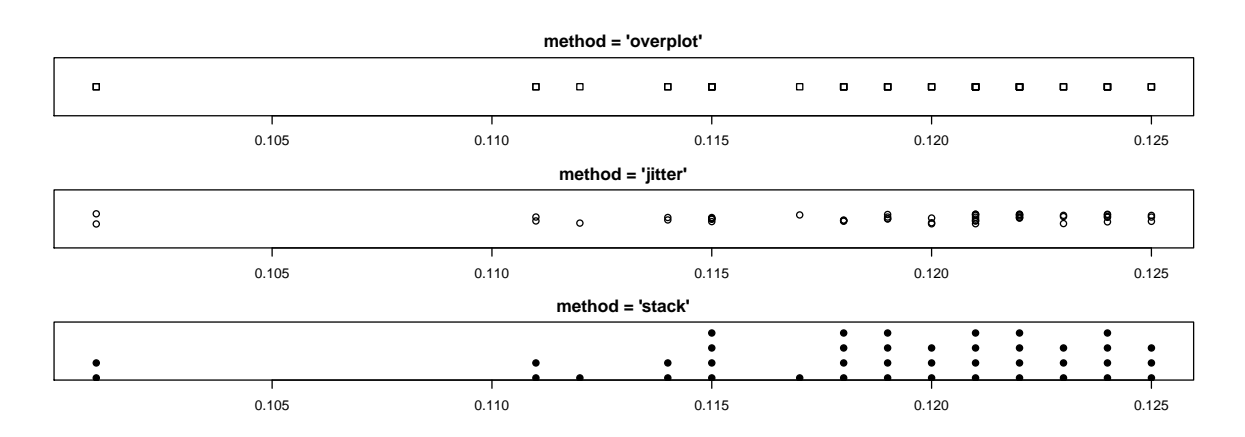

Obr. 8.10. Doba čekání na zákazníka [min]

• qqnorm(), qqline() grafy pro ověřování normality dat. qqnorm() vykresluje normální kvantil-kvantilový graf (Q-Q plot), qqline() navíc přidá přímku odpovídající normálnímu rozložení

```
> qqnorm(rnorm(70))
> qqnorm(rnorm(70))
> qqline(rnorm(70), col=gray(0.5))
```
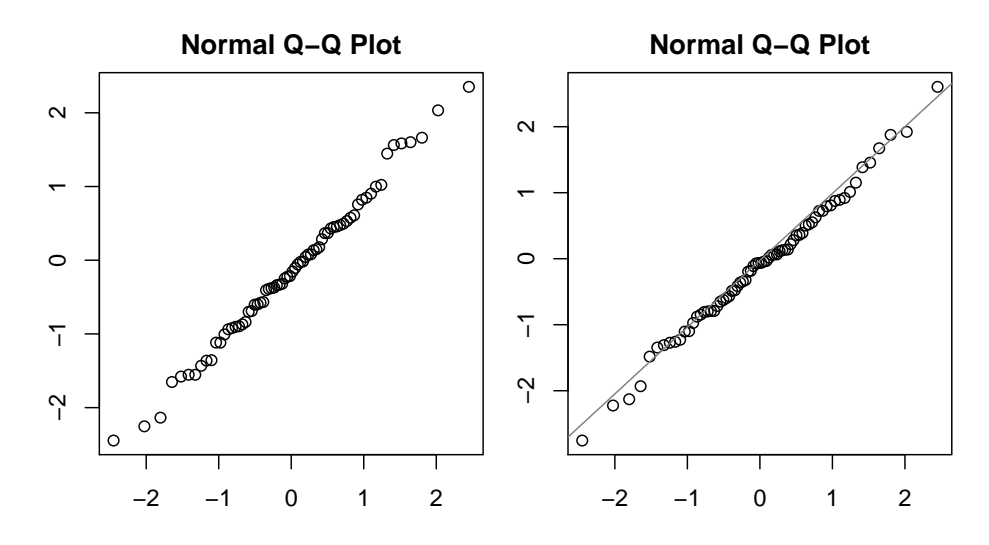

Obr. 8.11. Q-Q plot pro výběr z normálního rozložení

• curve() vykreslí křivku

from, to interval pro vykreslení funkce

• image() vytvoří mřížku s obdélníky různého stupně šedi, slouží k zobrazení 3 dimenzionálních nebo prostorových dat

- $> curve(sin(5*x), from=-30, to=30, main="curve()")$
- > image(1:10, 1:8, matrix(runif(80, min=0, max=1), 10), col=gray( seq(

+ from=0, to=1, length = 80)), main="image()")

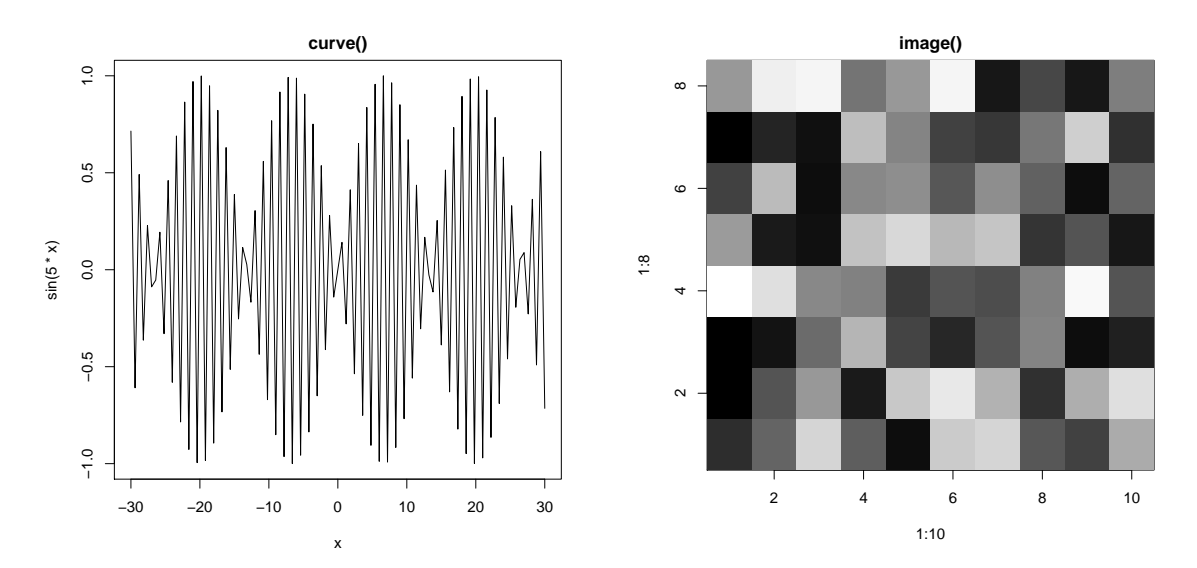

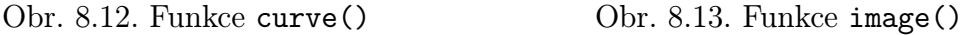

- persp(x, y, z) slouží k vykreslení 3D grafu xlim, zlim, ylim intervaly pro vykreslování hodnot na osách  $x, y$  a z
	- main, sub, col
	- theta úhel pro otočení grafu v horizontálním smyslu
	- phi úhel pro otočení grafu ve vertikálním smyslu
	- shade stínování

ticktype typ os, ticktype="simple" vykreslí pouze šipky souběžné s osami grafu, šipky indikují směr nárůstu hodnot, ticktype="detailed" zobrazuje i měřítko os (počet značek na ose udává argument nticks)

```
> x <- seq(-1.5*pi, 1.5*pi, length=50)
> y <- seq(-1.5*pi, 1.5*pi, length=50)
> z \leftarrow \sin(x) %*% t(\sin(y))> persp(x, y, z)> persp(x, y, z, ticktype="detailed", nticks=5, phi=270, xlab="osa x",
+ ylab="osa y", zlab="osa z"))
> persp(x, y, z, ticktype="detailed", nticks=5, phi=30, theta=55,
+ shade=0.5, xlab="osa x", ylab="osa y", zlab="osa z")
```
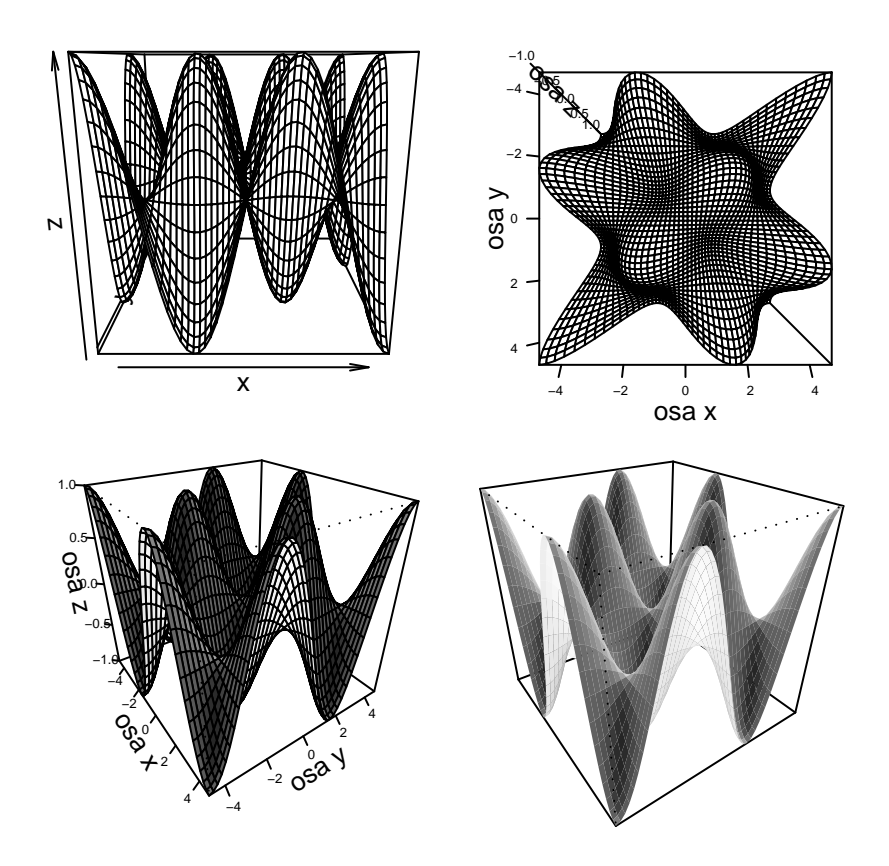

Obr. 8.14. Funkce persp()

Funkce contour() a filled.contour() slouží k podobnému zobrazení jako funkce image(). Velký výběr dalších 3D grafů nabízí balíčky misc3d, scatterplot3d a lattice.

## 8.2 Low-level funkce

Někdy se stává, že grafické funkce nevykreslují přesný typ grafu, jaký bychom si přáli. V těchto případech je dobré použít tzv. low-level funkce. Pomocí nich vytváříme celý graf po samostatných částech s větším množstvím argumentů než u high-level grafiky. Druhou možností je přidání dalších informací (body, čáry, text, . . . ) do již existujícího grafu.

Nejpoužívanější funkce pro tvorbu low-level grafiky:

• points(x, y, type, pch, col, bg, cex, lwd, ...) vykreslí body různých tvarů, barev (dle nastavení argumentů) na souřadnice x, y

• lines(x, y, type, lty, lwd, ...) vykreslí lomenou čáru mezi body danými souřadnicemi x a y

• segments(x0, y0, x1, y1, col, lty, lwd, ...) vykreslí úsečky mezi dvěma body o souřadnicích [x0, y0], [x1, y1]

• abline(a, b, ...) vykreslí přímku se směrnicí b a průsečíkem s osou  $y$  a

• abline(h, ...) vykreslí vodorovné úsečky přes celou šířku grafu, h udává hodnoty na ose y

• abline(v, ...) vykreslí svislé úsečky, v udává hodnoty na ose  $x$ 

• symbols() na dané souřadnice vykreslí symboly - kružnice, čtverce, trojúhelníky, hvězdičky, více informací viz help(symbols)

Další tvary pro vykreslení: rect() (vykresluje obdélníkovou oblast), polygon() (mnohoúhelníky), arrows() (šipky), rug() ("rohož" s rozestupem).

```
• legend(x, y, legend, ...) na souřadnice x a y vytiskne legendu (vektor tex-
tových řetězců). Funkce má velké množství volitelných argumentů (viz help(legend))
• title(main, sub, xlab, ylab, ... vypíše název, podtitulek, popisky os
```
• grid(nx, ny) vykreslí mřížku, nx a ny udávají počet vertikálních a horizontálních čar, implicitní nastavení k vykreslování mřížky (col="lightgray", lty="dotted", lwd=par("lwd")) lze samozřejmě libovolně měnit

• axis(side, at, labels, tick, lty, lwd, col, ...) vykreslí osu, umožňuje nastavit značky a popisky libovolně pro jednotlivé osy

side přirozené číslo specifikující stranu grafu, na které má být osa vykreslena (1 - dole, 2 - vlevo, 3 - nahoře, 4 - vpravo)

- at body, ve kterých mají být vykreslovány značky pro měřítko
- labels názvy pro jednotlivé značky
- tick logická hodnota pro vykreslování značek

```
• text(x, y, labels, ...) vypíše textový řetězec labels do grafu na pozici [x, y]• mtext(text, side, ...) vypíše textový řetězec text na okraj grafu (side)
```
## <span id="page-62-0"></span>8.3 Funkce par()

Funkce par() slouží k nastavení a změnám parametrů aktuálního grafu. Nastavení parametrů pomocí funkce par() mění hodnoty parametrů nastálo - ve všech dalších voláních libovolné grafické funkce až do doby zavření grafické okna. S dalším otevřením grafického okna jsou všechna předchozí nastavení ignorována.

#### Text

- adj zarovnání textu, 0 zarovnat vlevo, 1 zarovnat vpravo, 0.5 zarovnat horizontálně na střed
- ann implicitní hodnota ann=TRUE vypisuje anotace (název a popisky os), hodnota FALSE je potlačuje

cex relativní velikost znaků (1 - normální velikost, 2 - dvojnásobná), cex.main nastaví velikost znaků pro název grafu, cex.sub pro podtitulek, cex.axis, cex.lab pro velikost písma popisků a názvů os

#### Barva

- bg barva pozadí grafu
- col barva bodů, obrysů bodů nebo spojnice. Barva může být vyjádřena přirozeným číslem nebo textovým řetězcem. Pro barvu os použijeme příkaz col.axis, pro popisky os col.lab, pro titulek a podtitulek grafu col.main a col.sub. Základní barvy jsou uvedeny v Tab. [8.1,](#page-63-0) podrobnější seznam barev o 657 položkách dostaneme příkazem colors(), funkcí gray() s argumenty od 0 do 1 získáme různé stupně šedi

| barva       | numerická hodnota | textový řetězec |
|-------------|-------------------|-----------------|
| bílá        |                   | "white"         |
| černá       |                   | "black"         |
| červená     | 2                 | "red"           |
| zelená      | 3                 | "green"         |
| modrá       |                   | "blue"          |
| modrozelená | 5                 | "cyan"          |
| fialová     | 6                 | "magenta"       |
| žlutá       |                   | "yellow"        |
| šedá        | 8                 | " $gray"$       |

<span id="page-63-0"></span>Tab. 8.1. Barvy bodů

#### Graf

- pty textový řetězec specifikující tvar grafické oblasti, "s" čtvercová, "m" maximální
- mfcol 2-prvkový vektor (tvaru c(pocet radku, pocet sloupcu)) udávající počet grafů v grafickém výstupu, jednotlivé grafy jsou řazeny po sloupcích
- mfrow počet grafů v grafickém výstupu, grafy jsou řazeny po řádcích

#### Osy

- las numerická hodnota pro otočení popisků os:
	- 0  $x$  vodorovně,  $y$  svisle
	- $1 x$  i  $y$  vodorovně
	- $2 x$  svisle, y vodorovně
	- $3 x i y$  svisle

#### Body, čáry

- lty numerická hodnota udávající typ čáry, jednotlivé typy s odpovídající hodnotou jsou uvedeny na Obr. [8.15](#page-64-0)
- lwd numerická hodnota pro šířku čáry, standardní lwd=1
- pch numerická hodnota  $(1 20)$  pro znak vykreslovaných bodů, jednotlivé znaky s odpovídajícími hodnotami jsou uvedeny na Obr. [8.16.](#page-64-1) Pro hodnoty 21 – 25 jsou vykresleny znaky s číslem 1, 0, 5, 2, 6 (v tomto pořadí) s volitelnou barvou výplně bg a barvou hranice col. Hodnotám 32 – 255 odpovídají znaky ASCII tabulky. Je možno použít i jakékoliv textové řetězce, vypisuje se však vždy jen první znak.

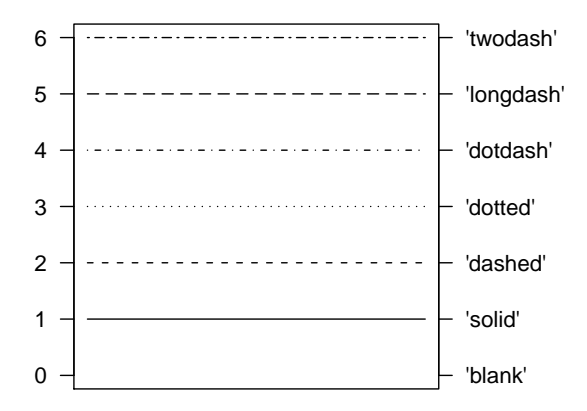

<span id="page-64-0"></span>Obr. 8.15. Typy čar (argument lty)

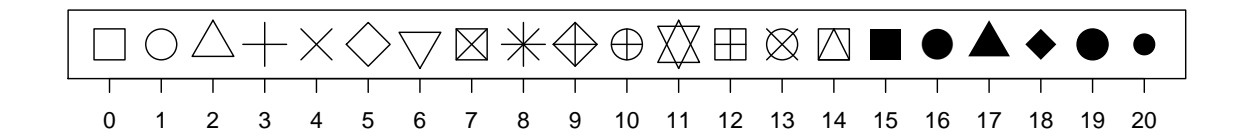

<span id="page-64-1"></span>Obr. 8.16. Typy bodů (argument pch)

## 8.4 Další užitečné funkce

K otevření dalšího grafického okna slouží příkaz windows() nebo dev.new(). Příkaz dev.new() můžeme použít i s numerickým argumentem which, prostřednictvím něhož lze příkazy dev.set(which) a dev.off(which) dané okno aktivovat, popř. zavřít. Příkaz graphics.off() zavře všechna grafická okna.

Funkce layout() umožňuje vytvářet složený graf obsahující několik grafů různých rozměrů, přičemž mohou zabírat i více řádků či sloupců.

Jediným povinným argumentem funkce je matice, jejíž počet řádků a sloupců a jejich číselné hodnoty určují pořadí zaplňování jednotlivých "boxů" grafy. Příkaz layout(matrix(c(1, 0, 3, 2), 2, 2, byrow=TRUE)) vytvoří graf se čtyřmi boxy, přičemž pozice [1, 1] bude obsazena jako první, dále budou obsazovány pozice [2, 2] a [2, 1], pro nulovou hodnotu zůstává pozice prázdná (pozice [1, 2]).

Argumenty heights a widths jsou používány ke specifikaci výšek řádků a šířek sloupců. Takto připravenou šablonu s jednotlivými boxy si můžeme prohlédnout příkazem layout.show(n) (Obr. [8.17\)](#page-65-0), kde n udává počet vykreslovaných grafů.

```
> layout(matrix(c(1, 0, 3, 2), 2, byrow=TRUE), widths=c(3, 1),
```

```
+ heights=c(1, 3))
```

```
> layout.show(3)  8.17)
```

```
> layout(matrix(c(1, 0, 3, 2), 2, byrow=TRUE), widths=c(3, 1),
```

```
+ heights=c(1, 3))
```

```
> par(mar=c(0, 3.5, 1, 1)) funkce mar slouží pro nastavení okrajů grafu
```

```
> barplot(muzhist$counts, axes=F, ylim=c(0, top), space=0)
```

```
> par(max=c(3.5, 0, 1, 1))
```

```
> barplot(zenahist$counts, axes=F, xlim=c(0, top), space=0, horiz=T)
```

```
> par(max=c(4.3, 4, 1, 1))
```

```
> plot(muz, zena, xlab="muz [mm]", ylab="zena [mm]")
```
Následující graf znázorňuje závislost výšky 169 manželských párů.

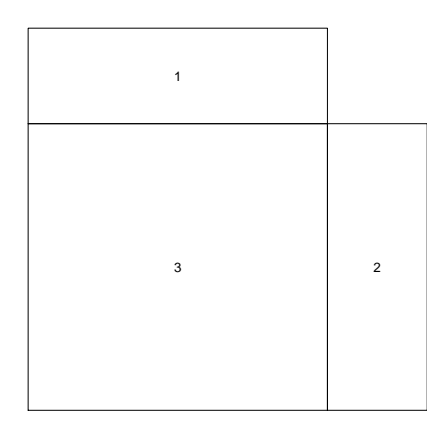

<span id="page-65-0"></span>Obr. 8.17. Šablona s boxy Obr. 8.18. Složený graf

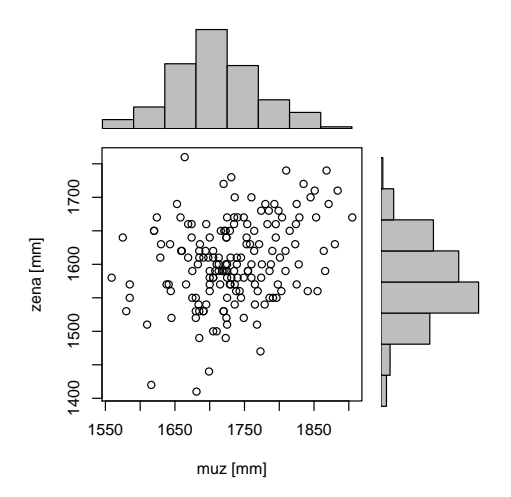

Funkce split.screen() slouží k dělení grafického prostředí na libovolný počet částí. Např. příkazem split.screen(c(2,2)) rozdělíme prostředí na čtyři části, na něž můžeme odkazovat příkazy screen(1), . . . , screen(4). Každá část přitom může být znovu rozdělena pomocí funkce split.screen(c(,), screen).

Rozdělení grafu na jednotlivé podgrafy můžeme dosáhnout i pomocí argumentů mfcol a mfrow funkce par() (viz podkapitola [8.3\)](#page-62-0).

MATLAB používá k rozdělení grafu na více částí funkci subplot.

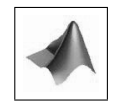

Funkce locator() umožňuje interaktivně vybrat pozici pro umístění grafických prvků (např. legendy, popisků os, . . . ). Funkce locator() čeká, než uživatel zvolí levým tlačítkem myši místo, následně vypíše jeho souřadnice. Argument n udává počet bodů, u kterých chceme tímto způsobem zjistit souřadnice.

# Kapitola 9

## Programování v R

Programy v jazyce R, které si uživatel může sám vytvořit, lze rozdělit do dvou skupin - dávkové soubory a funkce. V následujících odstavcích si uvedeme hlavní rozdíly mezi nimi a způsoby, jak lze tyto programy vytvořit.

Každá funkce v R, ať vestavěná nebo definovaná uživatelem, musí být definována příkazem nazev <- function(argumenty){telo}, kde nazev udává název funkce, argumenty je čárkami oddělený seznam vstupních argumentů a telo obsahuje posloupnost příkazů, které musí být uzavřeny ve složených závorkách { } (pouze v případě jediného příkazu mohou být složené závorky vynechány).

Při volání funkce musí být jednotlivé argumenty uvedeny v tom pořadí, v jakém byly definovány. Můžeme také používat přiřazení nazev argumentu=hodnota, popř. názvy argumentů můžeme zkracovat, jestliže zkratka nemůže znamenat žádný jiný argument. Hodnoty argumentů mohou mít definovány své implicitní hodnoty (ty lze nastavit při definování funkce příkazem nazev argumentu=hodnota v seznamu argumentů). Při volání funkce pak tyto argumenty mohou být vynechány a bude jim přidělena implicitní hodnota hodnota.

Další možností je definovat dávkové soubory - jedná se o posloupnost příkazů, která může využívat již definovaných objektů z pracovního prostoru. Do příkazové řádky se z dávkového souboru můžeme dostat příkazem browser(), k odlišení dávky a prostředí pracovního prostoru se prompt změní na Browse[1]>. Od této chvíle se nacházíme v pracovním prostoru, kde můžeme psát nejrůznější příkazy. Zpět do dávkového souboru se dostaneme příkazem c nebo klávesou ENTER.

MATLAB místo příkazu browser() používá keyboard, objevuje se prompt K>> a k návratu zpět do dávkového souboru používá příkaz return.

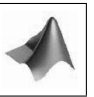

Hlavním rozdílem funkcí a dávkových souborů je ten, že objekty definované uvnitř funkce nejsou k dispozici v pracovním prostoru. U dávkových souborů navíc nezáleží na tom, z jakého adresáře jsou volány, objekty definované uvnitř dávky jsou v pracovním prostoru stále k dispozici.

Při tvorbě složitějších zdrojových kódů je vhodnější používat editory místo příkazové řádky. Jazyk R má k dispozici zabudovaný vlastní editor, který najdeme v menu  $File \rightarrow New script$ . Možné je rovněž používat editory jako PSPad nebo WinEdt s číslovanými řádky, kontrolou syntaxe apod. V případě, že zdrojový kód vytvoříme v libovolném editoru, ukládáme jej s koncovkou .R (např. funkce1.R) a načítáme příkazem source("cesta"), kde argument cesta udává kompletní cestu k souboru. Kompletní cesta musí být zobrazena i v případě, že se funkce nachází v aktuálním adresáři. V tomto okamžiku stačí ke spuštění funkce zavolat její název s příslušnými argumenty  $(funkce1(arg1, arg2, arg3, ...)).$ 

Jazyk R rovněž umožňuje definování nových binárních operátorů (např. %in%). K odlišení od funkcí musí být jejich název ve tvaru "*"*azev".

## 9.1 Lokální a globální proměnné

V jazyce R není nezbytně nutné deklarovat proměnné uvnitř funkce. Při vyhodnocování funkce R používá pravidlo lexical scoping, které rozhodne, zda je objekt lokální nebo globální proměnnou.

```
> funkce1 \leq function() print(x)
> x < - 3> funkce1()
  [1] 3
```
Objekt x není definován uvnitř funkce  $funkce1()$ , proto R hledá v uzavřeném<sup>1</sup> prostředí objekt s názvem x a vytiskne jeho hodnotu. V případě, že by objekt x nebyl nalezen ani v globálním prostředí, zobrazilo by se chybové hlášení Error in print(x) : object 'x' not found a vyhodnocování funkce by tímto bylo u konce.

MATLAB by v případě, kdy objekt x není definován uvnitř funkce funkce1(), dával chybové hlášení, protože proměnná x je považována za lokální v prostředí, ve kterém byla definována (v tomto případě ve workspace).

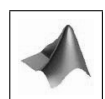

```
> funkce2 <- function() \{x \leq 1; \text{ print}(x)\}\> x < -3> funkce2()
  [1] 1
> x
  [1] 3
```
 $1$ To, že jde o uzavřené prostředí, je důležité. V našem příkladu jsou dvě prostředí: globální a prostředí funkce funkce1(). Kdyby zde byla tři a více vnořených prostředí, hledání objektu by probíhalo postupně od daného prostředí, přes jednotlivá uzavřená prostředí až ke globálnímu.

Jestliže je x použito jako název objektu uvnitř funkce, hodnota x v globálním prostředí nebude změněna.

Chceme-li mít k dispozici i v globálním prostředí přiřazení provedená uvnitř funkce, musíme použít operátoru <<-nebo funkce assigns argumentem envir=.GlobalEnv.

```
> funkce3 <- function\{x \le 2; print(x)\}> x přesvědčíme se, že objekt x není definován
  [1] Error: object 'x' not found
> funkce3()
  \lceil 1 \rceil 2
> x objekt x opravdu není v globálním prostředí definován, je definován pouze v pro-
středí funkce funkce3
  [1] Error: object 'x' not found
Rozdíl při použití operátoru pro globální přiřazení:
> funkce4 <- function{assign("x", 2, envir=.GlobalEnv); print(x)}
> x[1] Error: object 'x' not found
> funkce4()
  [1] 2
> x
  [1] 2
```
## 9.2 Podmíněné příkazy

Do této chvíle jsme sestavovali programy, které vyhodnocovaly pouze jednoduché výrazy nebo jejich posloupnosti uzavřené ve složených závorkách. Často ovšem potřebujeme provést sérii příkazů až na základě výsledku nějaké podmínky/nějakých podmínek.

```
if(podminka){prikaz}
```
provede prikaz v případě, že podminka je vyhodnocena jako TRUE. V případě vyhodnocení podmínky jako FALSE se žádné příkazy neprovedou.

```
> x < - 5> if(x > 3) {"Podminka splnena."}
  [1] "Podminka splnena."
```

```
if(podminka) {prikaz1}
else {prikaz2}
```
V případě vyhodnocení podmínky podminka jako TRUE je proveden prikaz1, v opačném případě je proveden prikaz2.

```
> if(x > 3) {"Podminka splnena."
+ } else {"Podminka nesplnena."}
  [1] "Podminka splnena."
```
Obecným předpokladem podmínky je to, že vrací buď hodnotu TRUE, nebo FALSE. Jestliže podmínka vrací logický vektor o více než jednom prvku, jako výsledek vyhodnocení podmínky je ovšem brán pouze jeho první prvek. Součástí výstupu je i chybové hlášení:

```
> x \leftarrow c(-2, 0, 3, 1)> if(x > 0) {'vetsi nez 0'
+ } else {'mensi nebo rovno 0'}
  [1] 'mensi nebo rovno 0'
  Warning message:
  In if (x > 0) \{ :the condition has length > 1 and only the first element will be used
```

```
Alternativou k příkazu if - else může být příkaz
```

```
ifelse(podminka, prikaz1, prikaz2),
```
která v případě podmínky vyhodnocené jako TRUE provede příkaz prikaz1, v opačném případě provede prikaz2.

```
> ifelse(x > 3, "Podminka splnena.", "Podminka nesplnena.")
  [1] "Podminka splnena."
```

```
if(podminka1) {prikaz1}
else if(podminka2) {prikaz2}
else if(podminka3) {prikaz3}
else {prikaz4}
```
Vysvětlení těchto podmíněných příkazů je zachyceno na následujícím diagramu:

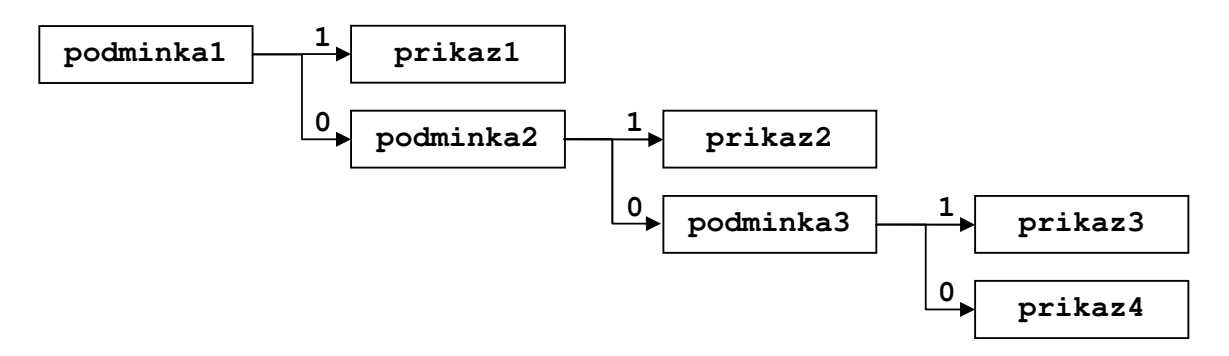

Obr. 9.1. Diagram vysvětlující příkaz if - else if - else

```
> x < - 3> if(x == 1) {'cervena - stat!'
+ } else if(x == 2) {'oranzova - pripravit se'
+ } else if(x == 3) {'zelena - muzeme jet'
+ } else {'zadna jina barva na semaforu neexistuje'}
  [1] 'zelena - muzeme jet'
```
Příkaz

```
switch(vyraz, prikazy, prikazy jine)
```
slouží také k větvení programu. Jestliže vyraz je celé číslo, na výstupu je vrácena hodnota odpovídajícího prvku prikazy. Pokud nedojde ke spojení hodnoty vyraz s prvkem prikazy, funkce vrací hodnotu NULL.

Pro textový řetězec musí být název vyraz použit ke spojení s příslušným prvkem posloupnosti prikazy. Pokud nedojde ke spojení s některým z prvků posloupnosti prikazy, můžeme definovat prikazy jine, které budou v tomto případě provedeny. prikazy jine můžeme definovat pouze pro vyraz typu textový řetězec.

Syntaxe příkazu bude názornější z následujících příkladů:

```
> switch(2, "vyborne", "velmi dobre", "dobre", "uspokojive",
+ "dostatecne", "nedostatecne")
  [1] "velmi dobre"
> switch(7, "vyborne", "velmi dobre", "dobre", "uspokojive",
+ "dostatecne", "nedostatecne")
 [1] NULL
> switch("vyborne", vyborne="znamka A", velmi dobre="znamka
+ B", dobre="znamka C", uspokojive="znamka D", dostatecne="znamka E",
+ neuspokojive="znamka F", "znamka neexistuje")
  [1] "znamka A"
> switch("chvalitebne", vyborne="znamka A",
+ velmi dobre="znamka B", dobre="znamka C", uspokojive="znamka D",
+ dostatecne="znamka E", neuspokojive="znamka F", "znamka neexistuje")
  [1] "znamka neexistuje"
```
### 9.3 Příkazy cyklů

Někdy potřebujeme opakovaně vyhodnocovat výraz nebo skupinu výrazů. Toho můžeme docílit pomocí příkazů for, while a repeat.

for(promenna in vyraz) {prikaz}

Provede sérii příkazů prikaz, promenna označuje indexační proměnnou, vyraz může být vektor nebo seznam, pro jehož každou složku je prikaz vyhodnocen. Cyklus for
```
je vhodné používat tehdy, když předem víme, kolik opakování chceme provést.
> for(i in 1:5) {cat('pruchod cyklem', i, '\n'2)} funkce cat() zřetězí a
vytiskne své argumenty
  pruchod cyklem 1
  pruchod cyklem 2
  pruchod cyklem 3
  pruchod cyklem 4
  pruchod cyklem 5
```
Někdy ovšem předem nevíme, kolikrát bude třeba cyklus opakovat, a počet opakování závisí na splnění určité podmínky. V těchto případech použijeme cyklus while: while(podminka) {prikaz}

Stejně jako u výrazu if, podminka je výraz, který po vyhodnocení vrací logickou hodnotu TRUE nebo FALSE. V případě splnění podmínky podminka cyklus provede prikaz. > while(i %in% c(1:5)){print(i); i <- i + 1}

- $[1] 1$ [1] 2
- 
- [1] 3
- $[1]$  4 [1] 5

Cyklus repeat opakuje vyhodnocování výrazů prikaz do té doby, dokud nedosáhne konce. Syntaxe vypadá následovně:

#### repeat{prikaz}

Pro ukončení nejen cyklu repeat, ale i for a while, se používá výraz break. Výraz next přeruší běh aktuální iterace a navýší index. break i next mohou být použity pouze uvnitř vnořených cyklů a větvení.

```
> i < -0> repeat{
+ if(i > 6) break
+ if(i >= 2 && i < 4){i <- i + 1; next}
+ print(i)
+ i <- i + 1}
  [1] 0
  [1] 1[1] 4
  [1] 5
  [1] 6
```
<sup>&</sup>lt;sup>2</sup>výraz '\n' způsobí přechod na nový řádek

U cyklů while a for je třeba si dát pozor na správnou definici konce cyklu, v opačném případě může dojít k zacyklení.

#### 9.4 Skupiny funkcí apply()

Do této skupiny patří funkce apply(), lapply(), sapply() a tapply(). Společnou vlastností všech těchto funkcí je schopnost aplikovat funkci na vybrané části struktury bez použití cyklu, což má výhody v přehlednosti i rychlosti výpočtu.

Funkce apply() se používá pro vektory, matice a pole. Funkce požaduje tři argumenty: název pole a jeho dimenze, na kterých má být provedena požadovaná operace. Její název je třetím argumentem funkce. Jestliže u matic druhý argument nabývá hodnoty 1, operace se provádí po řádcích, v případě hodnoty 2 po sloupcích, u polí vyšší hodnoty odkazují na další dimenze.

```
> ar <- array(1:8, c(2,2,2)), , 1
      [,1] [,2][1,] 1 3
 [2,] 2 4, , 2
      [,1] [,2][1,] 5 7[2,] 6 8
> apply(ar, 1, sum)
 [1] 16 20
> apply(ar, 2, sum)
 [1] 14 22
> apply(ar, 3, sum)
 [1] 10 26
```
Obě funkce lapply() i sapply() provádí výpočet určité funkce v jednotlivých složkách seznamu jako prvního argumentu. Druhým argumentem je název funkce, která má být provedena. Tyto příkazy se liší pouze výstupem - zatímco lapply() vrací seznam o stejném počtu složek jako vstupní seznam, funkce sapply() se snaží výsledek zjednodušit do vektoru nebo matice.

```
> (l <- list(1:5, 5:14, 2:6))
 [[1]]
 [1] 1 2 3 4 5
 [[2]]
 [1] 5 6 7 8 9 10 11 12 13 14
 [[3]]
 [1] 2 3 4 5 6
```

```
> lapply(l, range)
 [[1]]
 [1] 1 5
 [[2]]
 [1] 5 14
 [[3]]
 [1] 2 6
> sapply(l, range)
      [,1] [,2] [,3][1,] 1 5 2
 [2,] 5 14 6
```
Funkce tapply() aplikuje požadovanou funkci na roztříděná data v tabulce dat. Argument INDEX specifikuje seznam položek pro roztřídění.

```
> (tabulka \le data.frame(id=c(1:6), skupina=c(1, 2, 2, 1, 2, 1),
+ hodnota=runif(6, 2, 4)))
    id skupina hodnota
 1 1 1 3.238305
 2 2 2 2.502754
 3 3 2 3.939131
 4 4 1 3.524773
 5 5 2 3.731300
 6 6 1 3.836787
> tapply(tabulka$hodnota, INDEX=tabulka$skupina, mean)
       1 2
 3.533288 3.391061
```
## Kapitola 10

# Základy statistického zpracování dat

Jazyk R je programovací jazyk zaměřený především na statistickou analýzu dat a jejich grafické zobrazení. Poskytuje kompletní sadu statistických tabulek a řadu funkcí pro statistické zpracování dat.

Některé základní funkce jsou uvedeny v podkapitole [6.4.](#page-37-0) V této kapitole si uvedeme pouze základní příkazy z této oblasti.

### 10.1 Pravděpodobnostní rozložení

Práce s rozloženími pravděpodobností se realizuje pomocí čtveřice funkcí. Jednotlivé funkce jsou schopny vyhodnotit distribuční funkci  $(P(X \leq x))$ , hustotu pravděpodobnosti, kvantilovou funkci  $(P(X \leq x) > q)$ . K dispozici jsou rovněž generátory náhodných čísel jednotlivých rozložení. Následující tabulka zobrazuje přehled nejčastěji používaných rozložení a jejich odpovídající výše zmiňované funkce.

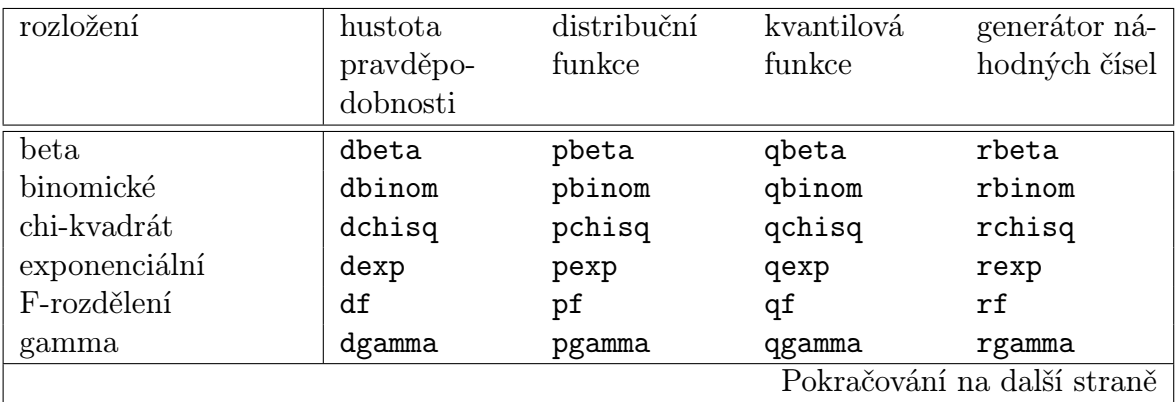

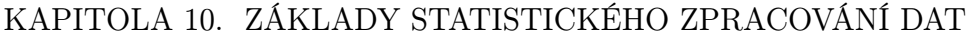

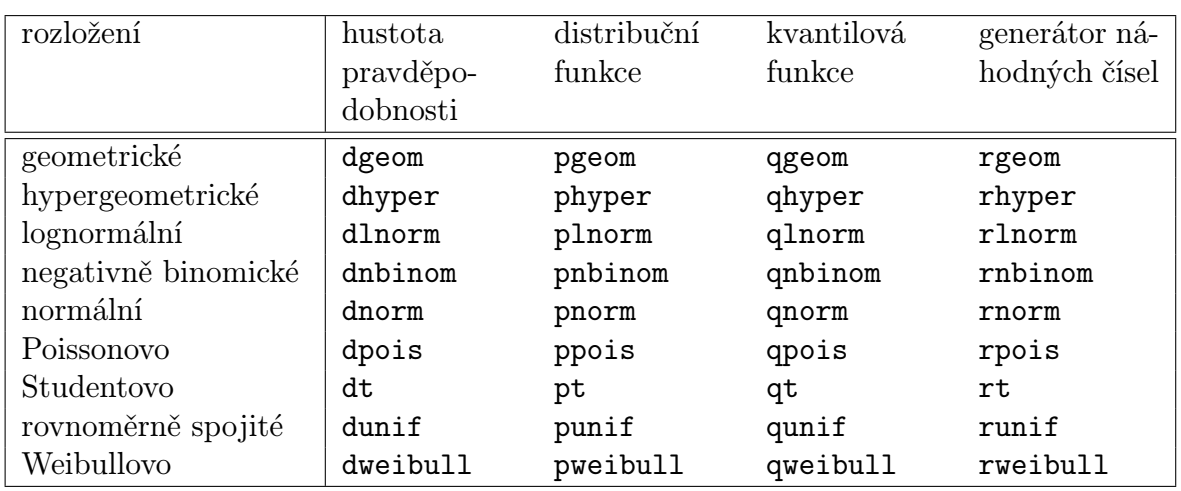

Tab. 10.1. Tabulka pravděpodobnostních rozložení

### 10.2 Testy statistických hypotéz

Častým předpokladem pro testování hypotéz je předpoklad o normalitě rozložení:

shapiro.test(x) provede Shapirův-Wilkův test normality. Argument x udává vstupní vektor. Testujeme nulovou hypotézu  $H_0$ : Zkoumaná data pochází ze základního souboru s normálním rozložením. Výstupem je hodnota testové statistiky H a p-hodnota p-value.

ks.test(x, y) provede Kolmogorovův-Smirnovův test shody rozložení. Argument x je numerický vektor, argument y je textový řetězec udávající název příkazu pro distribuční funkci testovaného rozložení (pro normální rozložení y=pnorm). Testujeme nulovou hypotézu H0: Zkoumaná data odpovídají danému teoretickému rozložení. Výstupem je hodnota testové statistiky D a p-hodnota p-value.

Pro testování homogenity (porovnání rozptylů) je zabudována funkce var.test(x, y, ratio=1, alternative, conf.level). Argumenty x a y udávají vstupní vektory pro porovnání vzájemné variability, ratio (implicitní nastavení ratio=1) stanovuje poměr variabilit daných pozorování. Předpokladem je normalita obou zkoumaných souborů, testujeme nulovou hypotézu  $H_0$ : Poměr variabilit zkoumaných souborů je v poměru ratio. Argument alternative udává typ alternativy ("two.sided" pro oboustrannou alternativu, "less" pro pravostrannou a "greater" pro levostrannou alternativu). Argument conf.level udává spolehlivost testu. Výstupem je hodnota testového kritéria F, počet stupňů volnosti čitatele num df a jmenovatele denom df, p-hodnota p-value, konfidenční interval spolehlivosti a vypočtený poměr ratio of variances.

#### K testování hypotézy o středních hodnotách použijeme:

t.test(x, y, alternative, mu, var.equal, conf.level) Argumenty x a y jsou vstupní vektory pro porovnání středních hodnot (v případě jednoho výběru je implicitní nastavení y=NULL), mu je numerická hodnota uvádějící testovanou střední hodnotu, popř. jejich rozdíl u dvou výběrů. Důležitým argumentem je var.equal, který uvádí, zda se jedná o test výběrů s rovnými (TRUE) nebo různými (FALSE) rozptyly.

Výstupem je hodnota testového kritéria t, počet stupňů volnosti df, p-hodnota p-value, interval spolehlivosti a odhad střední hodnoty/středních hodnot.

Jednofaktorová ANOVA (analýza rozptylu) se zabývá posouzením vlivu jednoho faktoru na sledovanou proměnnou nebo porovnáním výsledků z různých zdrojů. Testujeme nulovou hypotézu H0: Střední hodnoty jednotlivých výběrů jsou shodné proti alternativě H1: Alespoň jedna dvojice středních hodnot se liší:

anova(object) Argument object je objekt obsahující výsledky regresního modelu (např. lm nebo glm).

Nejjednodušším regresním modelem je lineální model: lm(formula),

kde formula je objekt typu 'formula': tyto objekty mohou být pomocí operátoru ∼ využívány pro uchování symbolického předpisu vztahu mezi několika proměnnými. Výraz y ∼ x vyjadřuje závislost proměnné y (vysvětlovaná, závisle proměnná) na proměnné x (vysvětlující, nezávisle proměnná).

Výstupem je ANOVA tabulka obsahující počet stupňů volnosti Df, součet čtverců Sum Sq, průměrné čtverce Mean Sq, hodnotu testové statistiky F value a p-hodnotu Pr(>F). V případě zamítnutí nulové hypotézy je třeba provést vícenásobná porovnání, abychom zjistili, mezi kterými úrovněmi faktoru nabývají střední hodnoty zkoumané veličiny statisticky významných rozdílů.

Tukeyova metoda: TukeyHSD(aov(formula)), kde aov(formula) provede analýzu rozptylu. Výstupem Tukeyovy metody je tabulka poskytující informace o porovnání úrovní faktoru: rozdíl středních hodnot diff, dolní a horní mez intervalu spolehlivosti lwr, upr a p-hodnotu p adj.

#### 10.3 Grafická zobrazení

Grafický výstup ke statistice neodmyslitelně patří. V Kapitole [8](#page-49-0) jsme se již seznámili s mnoha typy grafů, které jsou často využívány ve statistice (barplot, hist, pie, boxplot, stripchart, qqnorm, qqline). Zde si stručně ukážeme další typy grafů:

• pairs() matice xy grafů v jednom okně, na vstup matice, faktor, nebo tabulka dat. Graf se často využívá při základní analýze závislosti proměnných

panel=panel.smooth přidá vyhlazovací křivku

```
> pairs(petrzel, panel=panel.smooth)
```
> title('pairs()')

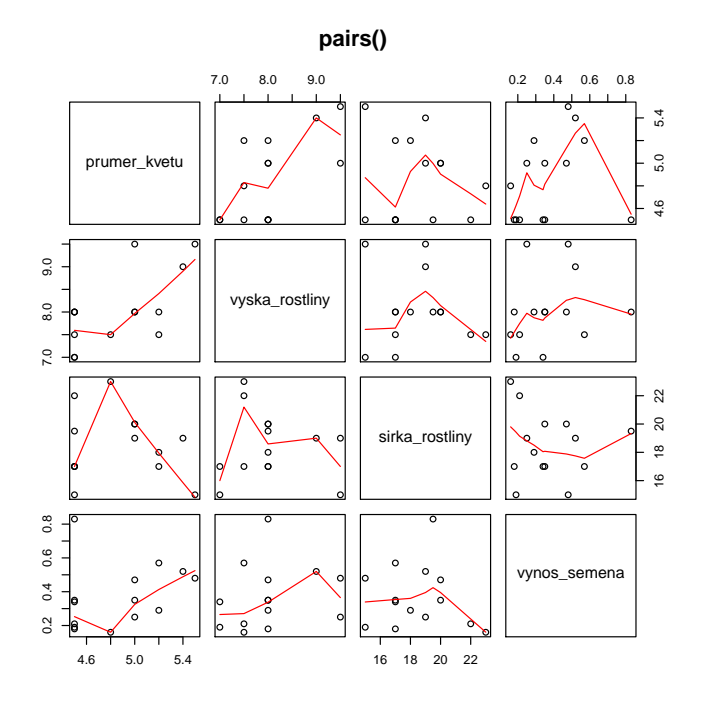

Obr. 10.1. Funkce pairs(), závislosti faktorů ovlivňující výnosnost petržele

• dotchart() vykreslí bodový graf dat, osa y zobrazuje indexy dat, osa x zobrazuje jejich hodnoty, na vstup vektor nebo matice

labels popisky k ose  $y$ 

```
• sunflowerplot() slunečnicový graf, jedná se o bodový graf, ve kterém se po-
čet překrývajících bodů zobrazuje "okvětními lístky"
```
number počet opakování v daném bodě

digits počet desetinných míst, na než je možné považovat shodu v případě blízkosti bodů

rotate rotate=TRUE náhodně rotuje okvětní lístky, aby se zabránilo překryvům size, seg.col, seg.lwd délka, barva a tloušťka "okvětních lístků"

• spineplot() speciální sloupcový graf pro 2-rozměrná data

• mosaicplot() mozaikový graf, používá se pro zobrazení vztahů v kontingenčních tabulkách

```
> popis \leq rep(NA, times=100) příprava na popis osy y> popis[c(1, seq(from=10, by=10, to=100))] <- c(1871, seq(from=1880,
+ by=10, to=1970))
> dotchart(Nile, main="dotchart()", labels=popis, xlab="Rocni prutok
+ reky Nil", ylab="Rok") bodový graf ročních průtoků řeky Nil (vestavěná pro-
měnná)
> sunflowerplot(vino, digits=2, axes=F, frame.plot=T, xlab="druh vina",
+ ylab="obsah alkoholu", main="sunflowerplot()", xlim=c(0, 4),
+ ylim=c(10.5, 14.5), seg.col=1) obsah alkoholu jednotlivých vzorků vína tří
kategorií
> axis(1, las=1, at=c(1,2,3), labels=c(LETTERS[1:3])) nastavení popisů os
> axis(2, las=1, at=c(11:14), labels=c(11:14))> spineplot(osoby, xlab = "lokalita", ylab="procentualni zastoupeni",
+ main="spineplot()") sloupcový graf zastoupení mužů a žen na dvou lokalitách
```

```
> mosaicplot(reklama, xlab="den v tydnu", ylab="druh reklamy",
+ main="mosaicplot()") mozaikový graf vlivu reklamy a dne v týdnu na počet
kusů prodaného zboží
```
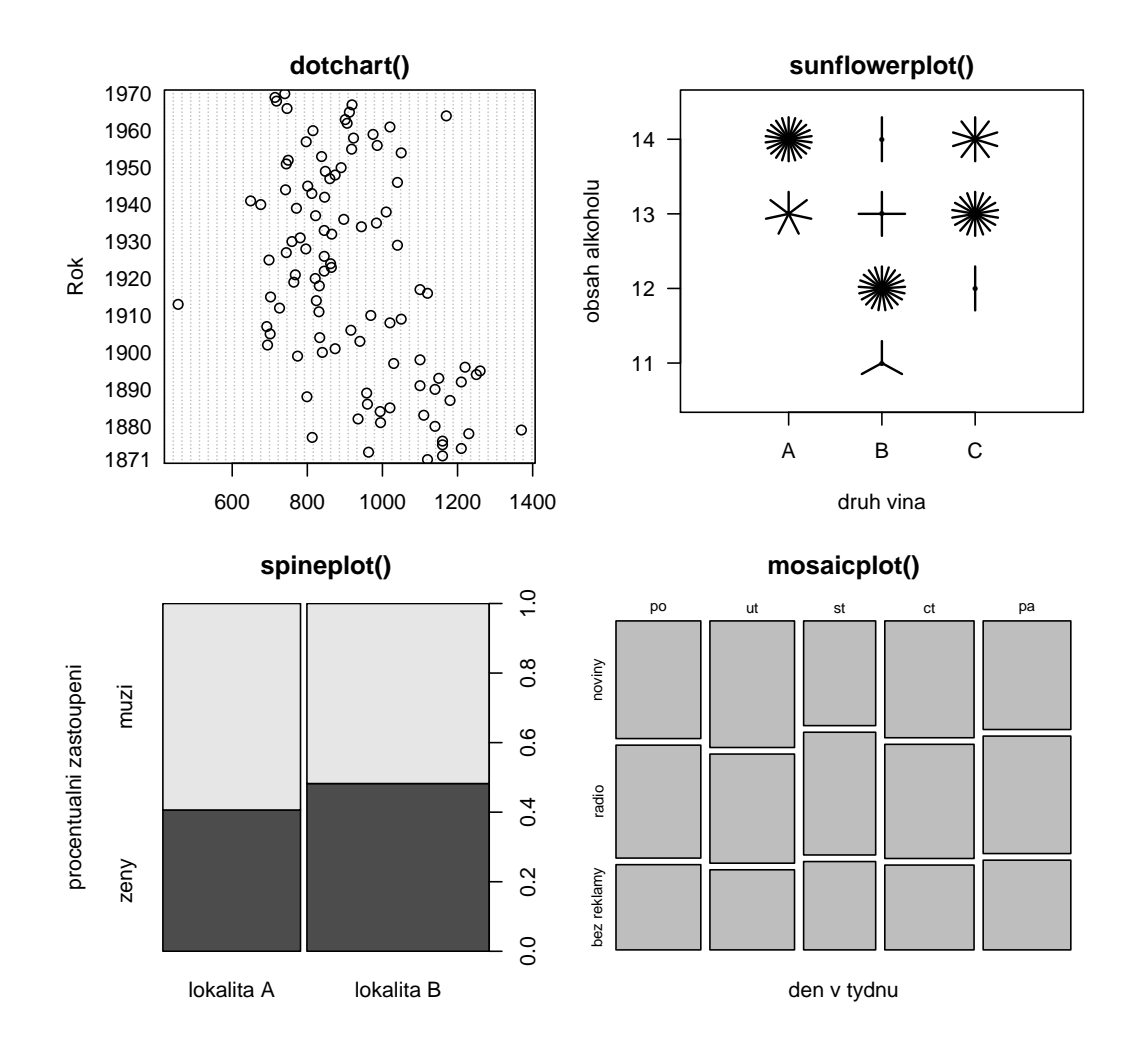

Obr. 10.2. Funkce dotchart(), sunflowerplot(), spineplot() a mosaicplot()

Mezi další používané grafy patří např. assocplot(), fourfoldplot(), stars(), coplot(), cdplot(), matplot() ....

## Seznam použité literatury

- [1] BÍNA, V., KOMÁREK, A., KOMÁRKOVÁ, L. Jak na jazyk R: instalace a základní příkazy. [online] 2006. 18 s. [cit. květen 2010]. Dostupné z WWW:  $\lt^{\text{http://www.shtp.}}$ [//www.karlin.mff.cuni.cz/~komarek/Rko/Rmanual2.pdf>](<http://www.karlin.mff.cuni.cz/~komarek/Rko/Rmanual2.pdf>)
- [2] CRAWLEY, M. J. Statistics: An Introduction Using R, Vectors And Logical Arithmetic. [online] 30 s. [cit. květen 2010]. Dostupné z WWW: [<http://osiris.](<http://osiris.sunderland.ac.uk/~cs0her/Statistics/Crawley/R2Calculations.pdf>) [sunderland.ac.uk/~cs0her/Statistics/Crawley/R2Calculations.pdf>](<http://osiris.sunderland.ac.uk/~cs0her/Statistics/Crawley/R2Calculations.pdf>)
- [3] DROZD, P. Cvičení z biostatistiky: Základy práce se softwarem R. [online] Ostrava: 2007. 111 s. ISBN 978-80-7368-433-4. [cit. květen 2010]. Dostupné z WWW: <<http://cran.r-project.org/doc/contrib/CviceniR1.pdf>>
- [4] GUNDERSEN, V. B. R for MATLAB Users [online]. 2007 [cit. květen 2010]. Dostupné z WWW: <<http://mathesaurus.sourceforge.net/octave-r.html>>
- [5] HIEBELER, D. MATLAB/R Reference. [online] 52 s. [cit. květen 2010]. Dostupné z WWW: <<http://www.math.umaine.edu/~hiebeler/comp/matlabR.pdf>>
- [6] KLEIBER, Christian, ZEILEIS, Achim. Applied Econometrics with R. New York: Springer 2008. 221 s. ISBN 978-0-387-77316-2
- [7] KOLÁČEK, Jan, ZELINKA, Jiří. Jak pracovat s MATLABem. [online] 40 s. [cit. květen 2010]. Dostupné z WWW: [<http://www.math.muni.cz/~kolacek/](<http://www.math.muni.cz/~kolacek/vyuka/vypsyst/navod.pdf>) [vyuka/vypsyst/navod.pdf>](<http://www.math.muni.cz/~kolacek/vyuka/vypsyst/navod.pdf>)
- [8] MELOUN, Milan, MILITKÝ, Jiří. Kompendium statistického zpracování dat: Metody a řešené úlohy včetně CD. 1. vydání. Praha: Academia, 2002. 764 s. ISBN 80-200-1008-4
- [9] PARADIS, Emmanuel. R for Beginners. [online] 2002. 58 s. [cit. květen 2010]. Dostupné z WWW: [<http://www.karlin.mff.cuni.cz/~kulich/vyuka/Rdoc/](<http://www.karlin.mff.cuni.cz/~kulich/vyuka/Rdoc/rdebuts_en.pdf>) [rdebuts\\_en.pdf>](<http://www.karlin.mff.cuni.cz/~kulich/vyuka/Rdoc/rdebuts_en.pdf>)
- [10] R Developement Core Team. Writing R Extensions. [online] 2009. 155 s. ISBN 3-900051-11-9 [cit. květen 2010]. Dostupné z WWW: [<http://cran.r-project.](<http://cran.r-project.org/doc/manuals/R-exts.pdf>) [org/doc/manuals/R-exts.pdf>](<http://cran.r-project.org/doc/manuals/R-exts.pdf>)
- [11] SCOTT, Theresa A. An Introduction to R. [online]. 2004. 52 s. [cit. květen 2010]. Dostupné z WWW: [<http://www.karlin.mff.cuni.cz/~kulich/vyuka/Rdoc/](<http://www.karlin.mff.cuni.cz/~kulich/vyuka/Rdoc/RLectureTScott.pdf>) [RLectureTScott.pdf>](<http://www.karlin.mff.cuni.cz/~kulich/vyuka/Rdoc/RLectureTScott.pdf>)
- [12] SCOTT, Theresa A. An Introduction To The Fundamentals  $\mathcal{C}$  Functionality Of The R Programming Language: Part I: An Overview. [online] 69 s. [cit. květen 2010]. Dostupné z WWW: [<http://biostat.mc.vanderbilt.edu/wiki/pub/](<http://biostat.mc.vanderbilt.edu/wiki/pub/Main/TheresaScott/Scott.IntroToR.I.pdf>) [Main/TheresaScott/Scott.IntroToR.I.pdf>](<http://biostat.mc.vanderbilt.edu/wiki/pub/Main/TheresaScott/Scott.IntroToR.I.pdf>)
- [13] SCOTT, Theresa A. An Introduction To The Fundamentals  $\mathcal{C}$  Functionality Of The R Programming Language: Part II: The Nuts and Bolts. [online] 101 s. [cit. květen 2010]. Dostupné z WWW: [<http://biostat.mc.vanderbilt.edu/wiki/](<http://biostat.mc.vanderbilt.edu/wiki/pub/Main/TheresaScott/Scott.IntroToR.II.pdf>) [pub/Main/TheresaScott/Scott.IntroToR.II.pdf>](<http://biostat.mc.vanderbilt.edu/wiki/pub/Main/TheresaScott/Scott.IntroToR.II.pdf>)
- [14] SCOTT, Theresa A. An Introduction To The Fundamentals  $\mathcal{C}$  Functionality Of The R Programming Language: Section I: Some Language Essentials. [online] 44 s. [cit. květen 2010]. Dostupné z WWW: [<http://www.webpages.uidaho.edu/](<http://www.webpages.uidaho.edu/~brian/R_Scott_intro.pdf>) [~brian/R\\_Scott\\_intro.pdf>](<http://www.webpages.uidaho.edu/~brian/R_Scott_intro.pdf>)
- [15] SPECTOR, Phil. Data Manipulation with R. New York: Springer, 2008. 147 s. ISBN 978-0-387-74730-9
- [16] VAVRČÍK, H. Statistická analýza dat v aplikaci R. [online][cit. květen 2010]. Dostupné z WWW: [<http://wood.mendelu.cz/cz/sections/FEM/?q=book/](<http://wood.mendelu.cz/cz/sections/FEM/?q=book/export/html/49>) [export/html/49>](<http://wood.mendelu.cz/cz/sections/FEM/?q=book/export/html/49>)
- [17] VENABLES, W. K., SMITH, D. M. and the R Development Core Team. An Introduction to R. [online]  $100$  s. ISBN 3-900051-12-7. [cit. květen 2010]. Dostupné z WWW: <<http://cran.r-project.org/doc/manuals/R-intro.pdf>>
- [18] VENABLES, W. N., RIPLEY, B. D. Modern Applied Statistics with S-Plus. 2. upravené vydání. New York: Springer-Verlag, 1994. 462 s. ISBN 0-384-94350-1
- [19] The R Project for Statistical Computing. [online][cit. květen 2010]. Dostupné z WWW: <<http://r-project.org/>>
- [20] RYBIČKA, Jiří.  $\cancel{B}T_FX$  pro začátečníky. 3. vydání. Brno: Konvoj, 2003. 238 s. ISBN 80-7302-049-1
- [21] SYSEL, Petr, RAJMIC, Pavel. [online][cit. květen 2010]. Dostupné z WWW: <<http://latex.feec.vutbr.cz/cz/latex/diskuze/>>
- [22] The University Of Tennessee. [online][cit. květen 2010]. Dostupné z WWW: [<http://www.utm.edu/departments/cens/engineering/Images/matlab\\_](<http://www.utm.edu/departments/cens/engineering/Images/matlab_logo_000.gif>) [logo\\_000.gif>](<http://www.utm.edu/departments/cens/engineering/Images/matlab_logo_000.gif>)